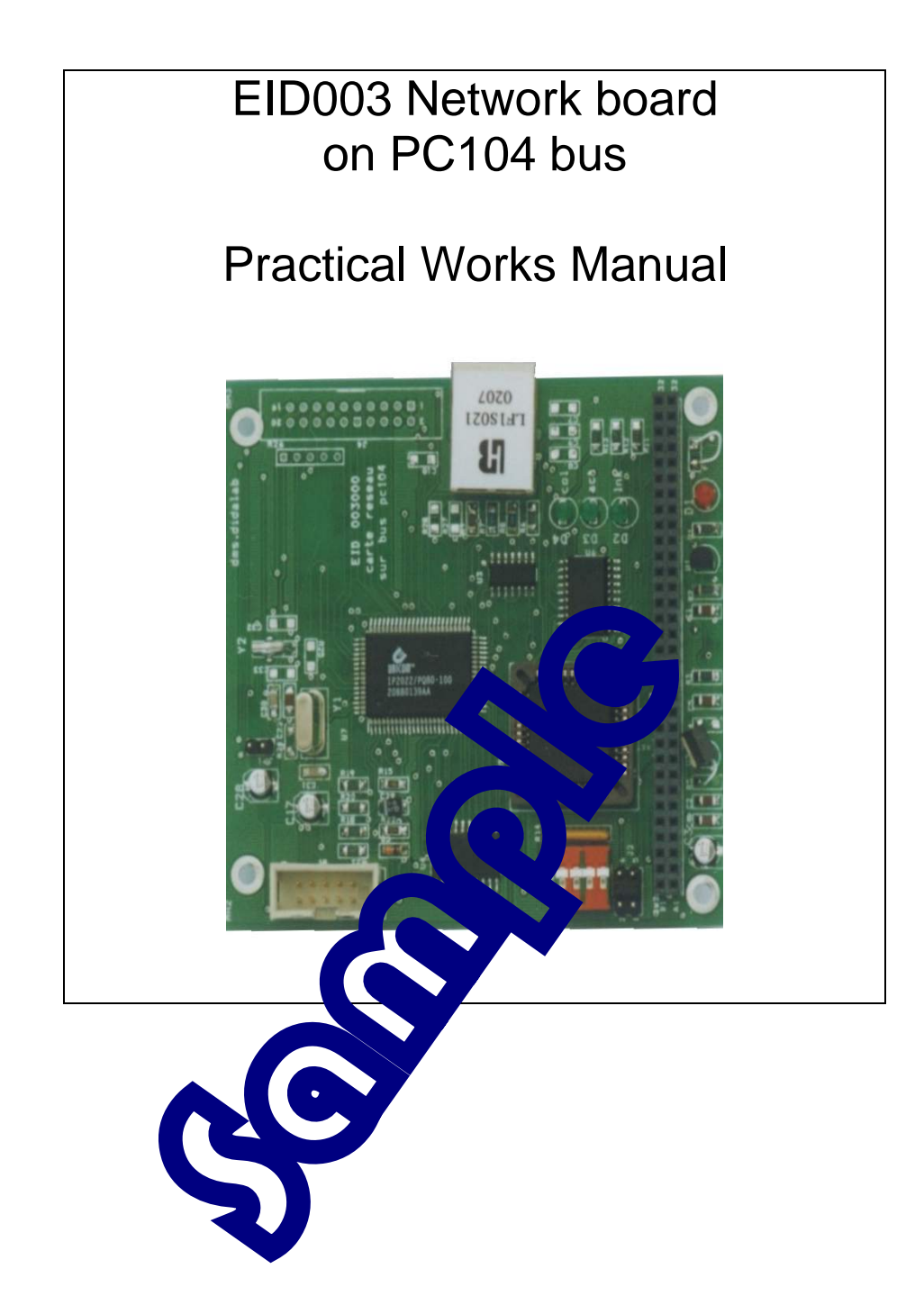

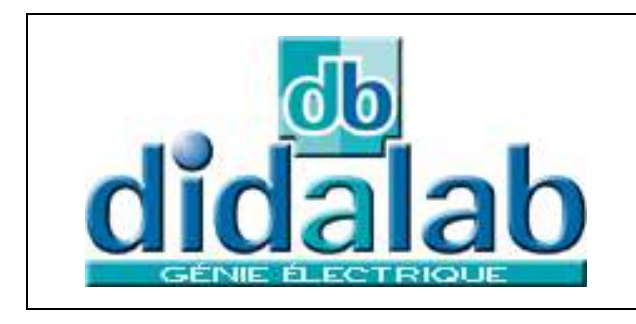

DIDALAB 5 Rue du Groupe Manoukian 78990 Elancourt Tel: 01.30.66.08.88 Fax: 01.30.66.72.20 E-mail : ge@didalab.fr

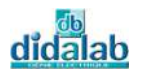

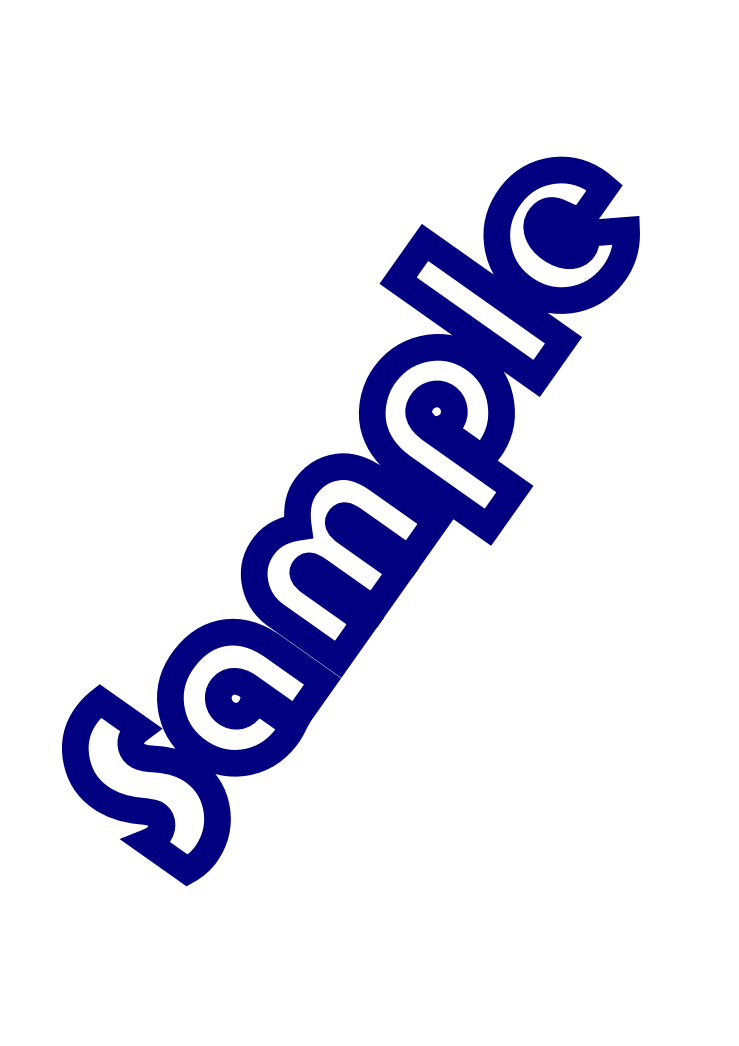

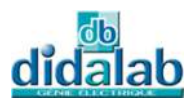

# **SUMMARY**

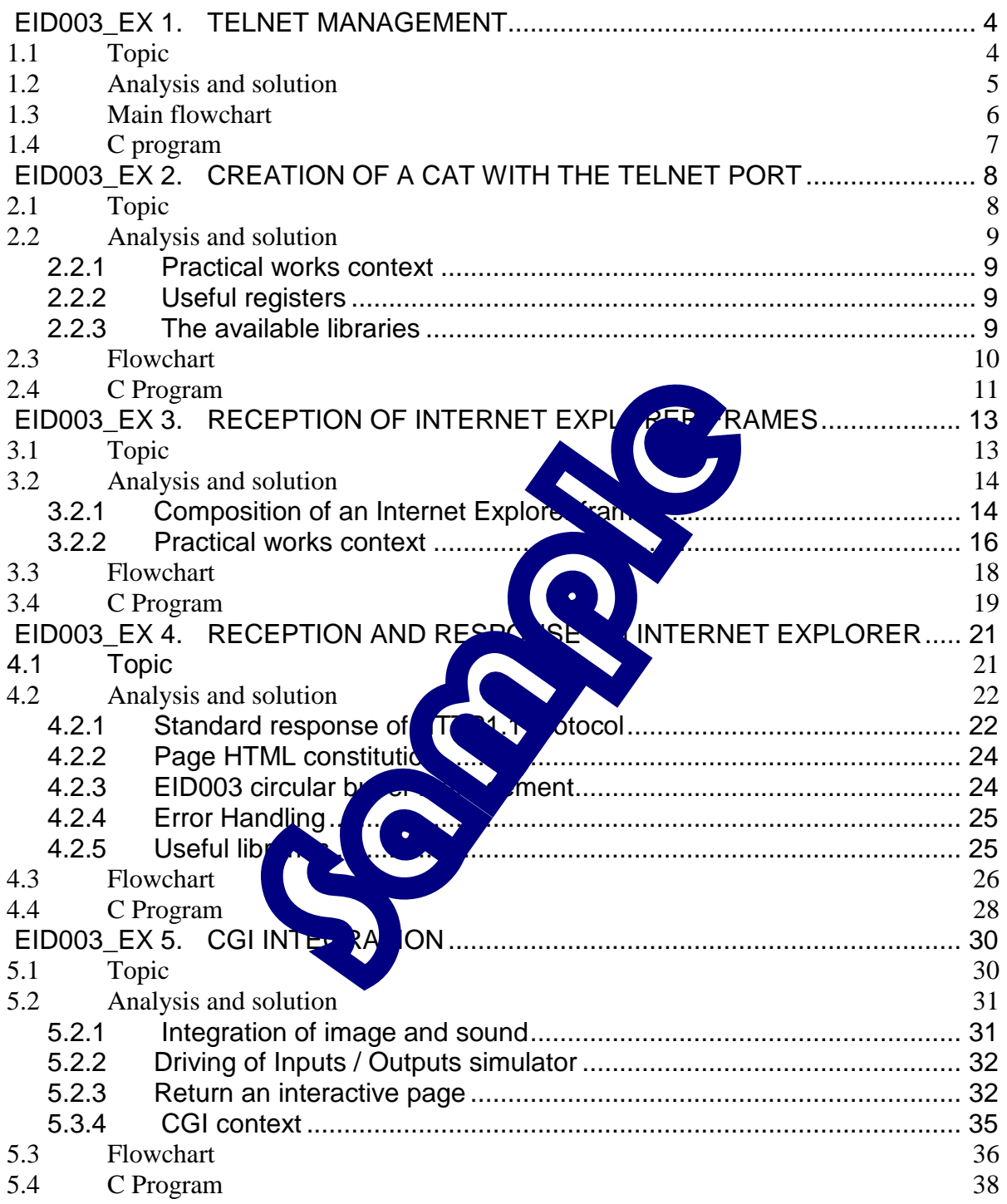

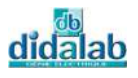

# EID003\_EX 1. **TELNET MANAGEMENT**

# **1.1 Topic**

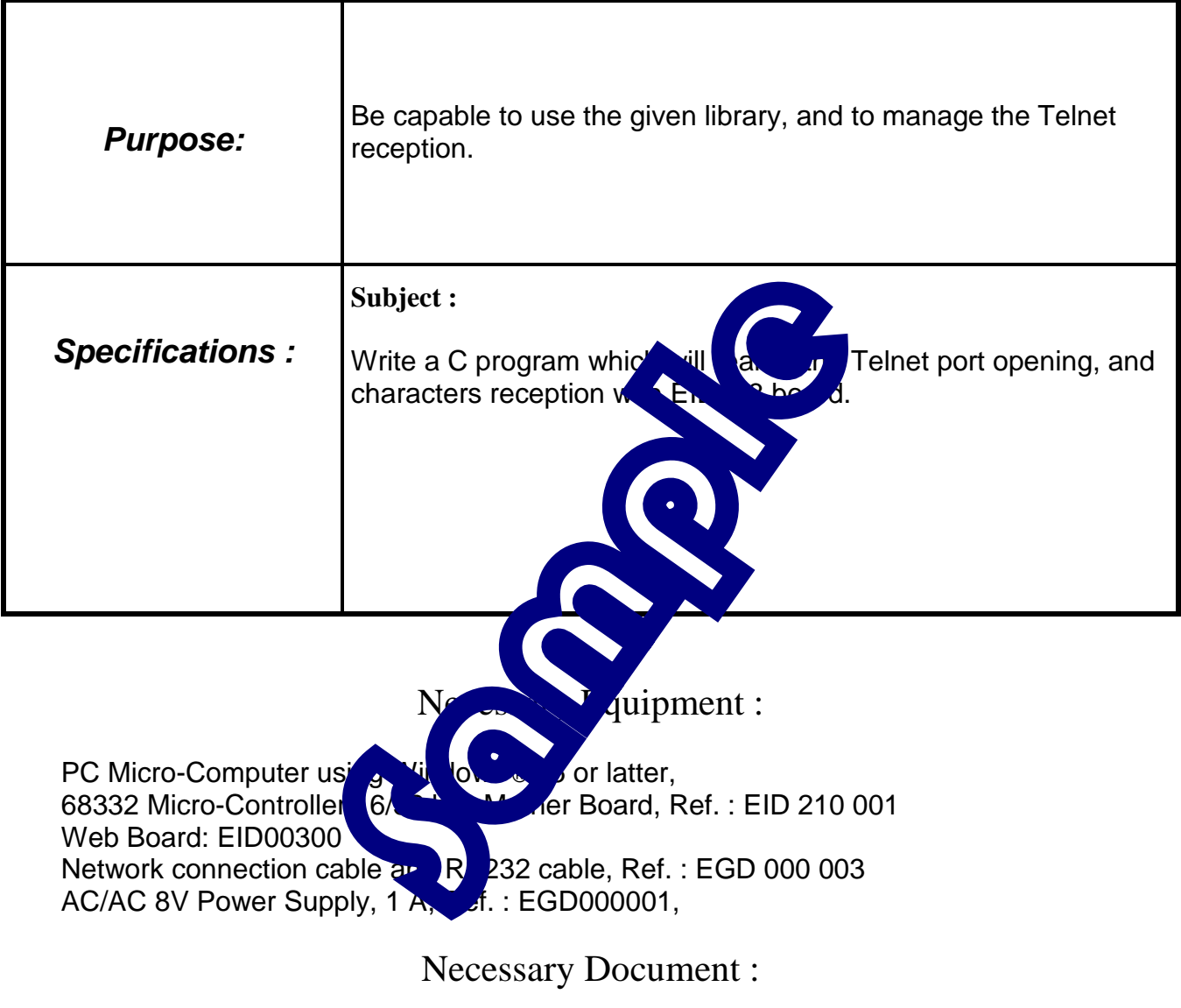

Document : DMS Web: EID00300

### Time : 3 hours

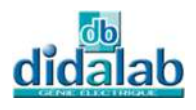

## **1.2 Analysis and solution**

The TCP/IP port number for the Telnet application is 23. We must open the port with order SetPort(23), to carry out the Telnet applications with the EID003 board.

The EID003 board control:

- The opening and closing of the communication.
- Receiving data from the FIFO buffer (reception).

The user should control the inputs data.

Each received character is displayed as well as the register status. The letter 'q' is set at the end to close the telnet application.

The EID003\_RX\_COUNT register returns the number of characters which are in the receive buffer EID003\_BUFFER.

The EID003.h file includes the following sub-functions: Init\_pc104\_eid003(); can initialize the  $\frac{1}{2}$  access time of the web board  $LitPort()$ ; enable to know the opening

Once the program started, we must run the **Tellet application window** :

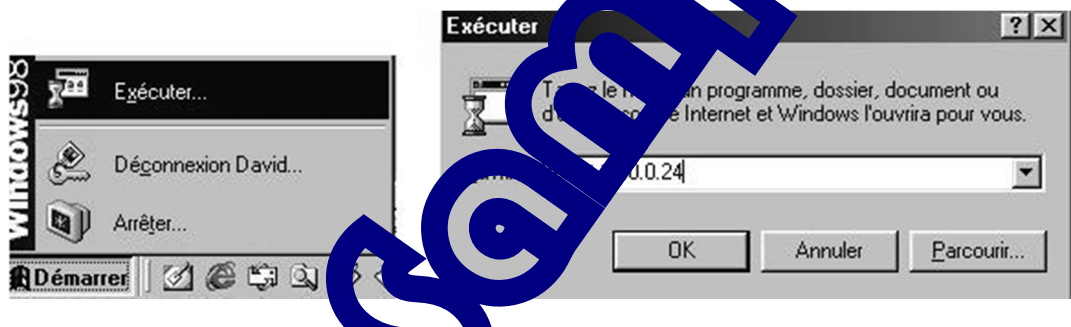

The address is noted 10.0. $\mu$ ,  $\frac{1}{2}$  cause it is the board default address.

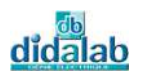

# **1.3 Main flowchart**

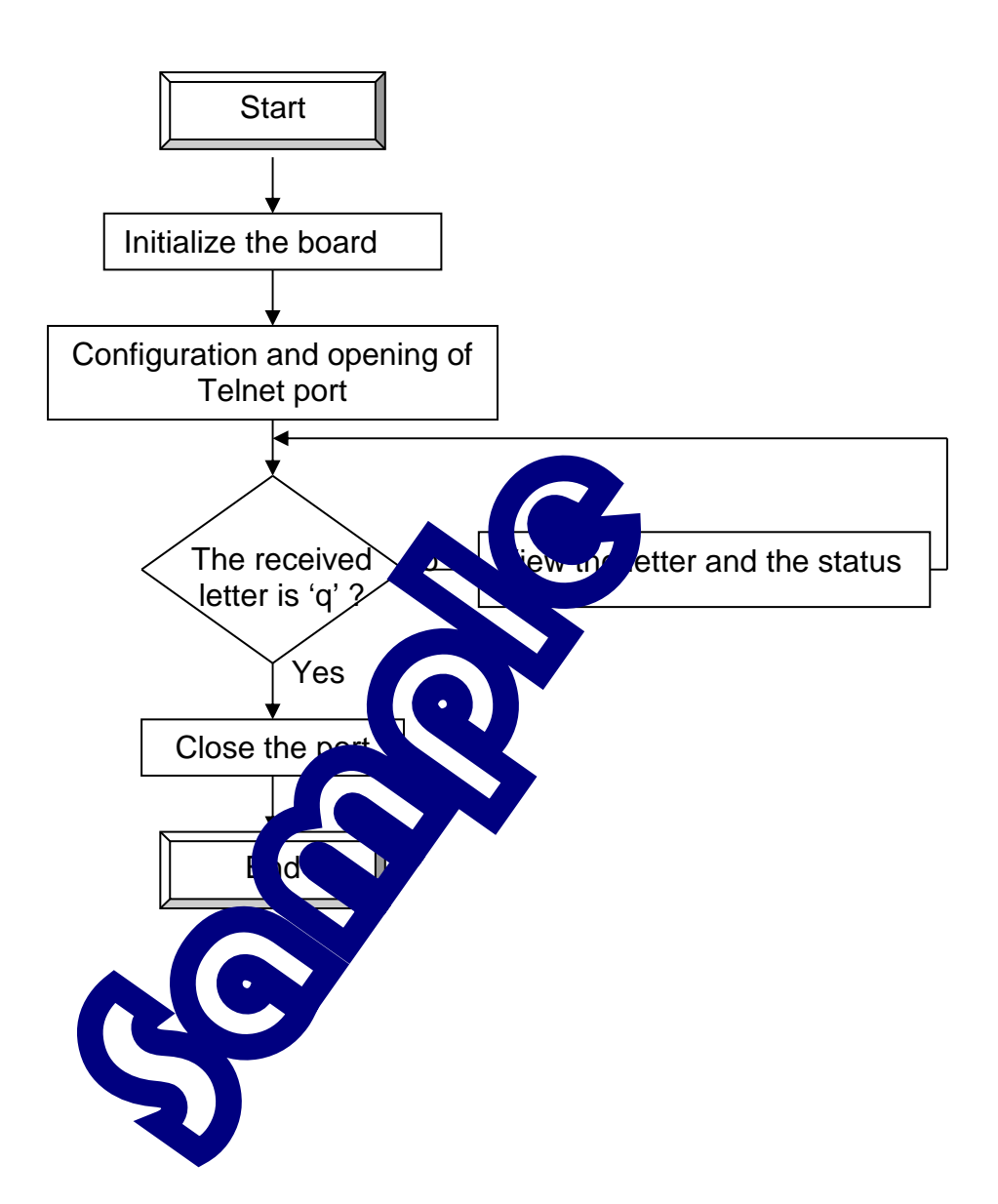

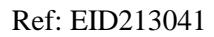

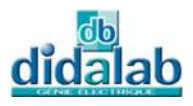

# **1.4 C program**

```
/****************************************************** 
* PRACTICAL WORKS BASED ON EID003 BOARD * 
******************************************************* 
* Write a C program * 
* which realizes the Telnet management * 
******************************************************* 
* File Name: EID003_TP1.c * 
     * ************** * 
******************************************************/ 
#include "eid210.h" 
#include "eid003.h" 
main() 
{ 
int i; 
short port; 
char status; 
char travail; 
clsscr(); 
Init_pc104_eid003(); 
SetPort(23); // TCP/IP Telnetport=LitPort(); 
printf("Port=%d\n",port); 
EID003_CONFIG=0x01; // open the por
//EID003 CONFIG=0x02; // empty the
travail=0; 
print(f("STATUS=82.2x\n", EID003_ST)while(travail!='q') 
      { 
          while (EID003 RX COU
{
                travail=I
EIDQ \cong BUP \in Tprintf("characterstatus=%2.2X\n",travail,EID003_STATUS);
 } 
      } 
\text{SetPort}(0); // \text{close} the port
EID003_CONFIG=0x01; 
port=LitPort(); 
printf("Port=%d\n",port); 
}
```
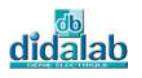

# EID003\_EX 2. **CREATION OF A CAT WITH THE TELNET PORT**

# **2.1 Topic**

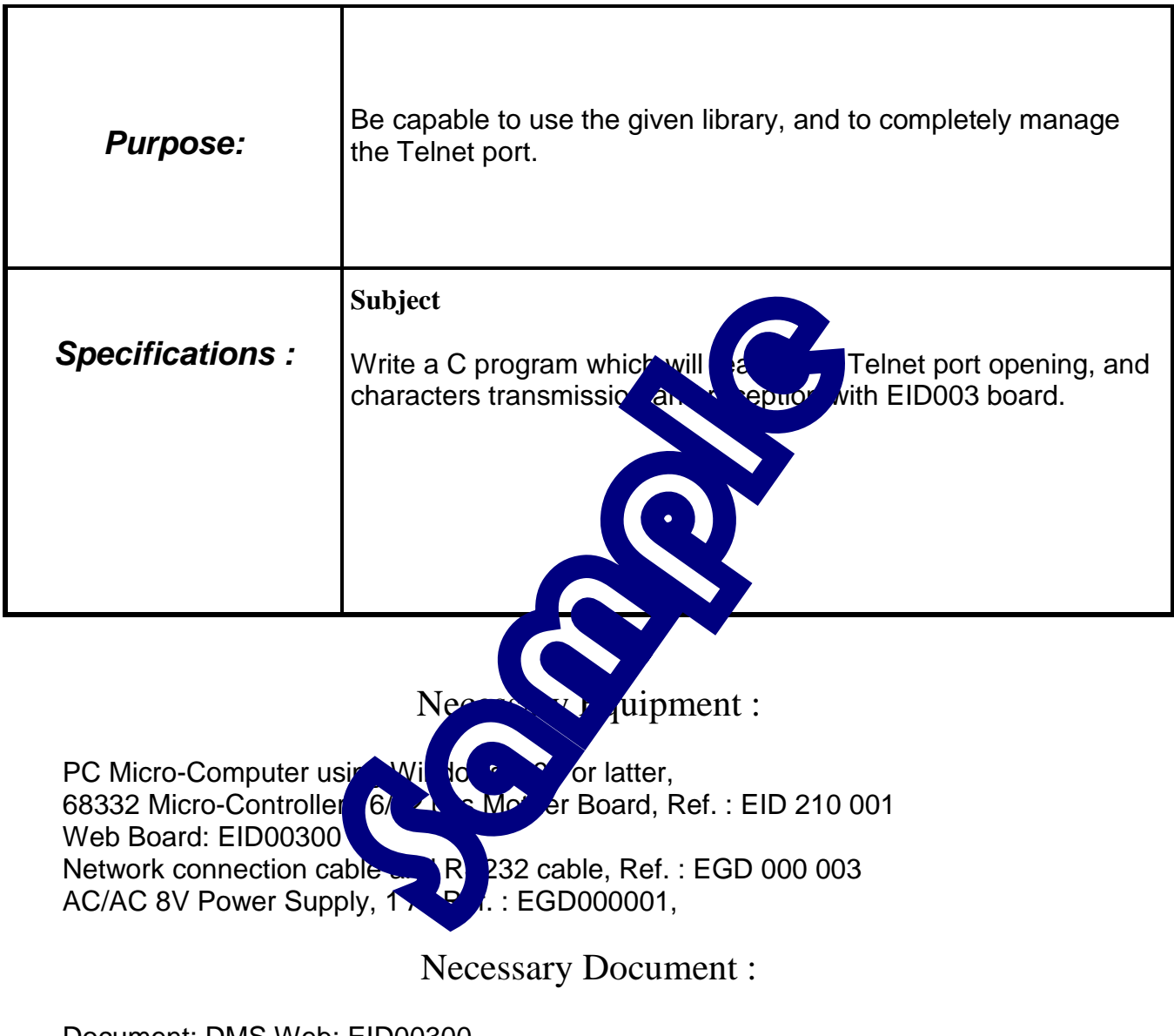

Document: DMS Web: EID00300 EID210 board : EID210041

## Time : 3 hours

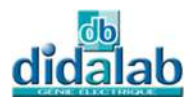

## **2.2 Analysis and solution**

### *2.2.1 Practical works context*

The TCP/IP port number for the application Telnet is 23.

We must open the port with order SetPort(23), to carry out the applications Telnet with the EID003 board.

The EID003 board control:

- The opening and closing of the communication.
- Receiving and transmitting data from the FIFO buffer (reception and transmission).

The user should control the inputs and outputs data.

An interface can see the received text and the typed text. The letter '\$' terminates the dialogue.

### *2.2.2 Useful registers*

EID003 BUFFER its function contains receiving variancter when reading, and sending it when writing.

EID003\_RX\_COUNT It returns the character in the reception buffer EID003\_BUFFER.

EID003 TX COUNT It returns the character number located in the transmission buffer EID003\_BUFFER.

EID003\_CONFIG the bit 2 all  $\sqrt{s}$  set  $\sqrt{s}$  the buffer. EID003\_STATUS the bit 4 is  $\mathbf{c}$   $\mathbf{c}$  with sending.

### 2.2.3 The available libraries

To manage the set and link, we must configurate it with the help of registers  $SCCR0$ ,  $SCCR1$ ; and detect the press on the keyboard key, the register  $SCSR$ , SCDR and the mask RD<sub>R</sub>  $\left| \cdot \right|$  eful. Their instruction is explained in the documentation EID210 (ref  $\sqrt{10/10041}$ , EX3), and are defined in the file qsm.h.

It's possible to change the address of TCP, and the board network maske : void config\_tcp(int tcp\_adr,int tcp\_mask) the parameters must be given in hexadecimal. For example, in order to set the address 10.0.0.25 and the mask 255.255.255.0, we must give the value 0a000019 and ffffff00.

As the same, it is possible to read them by using :

```
 int Lit_tcp_adr() 
       int Lit_tcp_mask() 
 These libraries are stored in the file EID003_TCPIP.c
```
Remark : If the board address is modified in the Experiment, it will then run the Telnet application with the corresponding address.

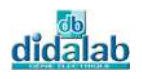

# **2.3 Flowchart**

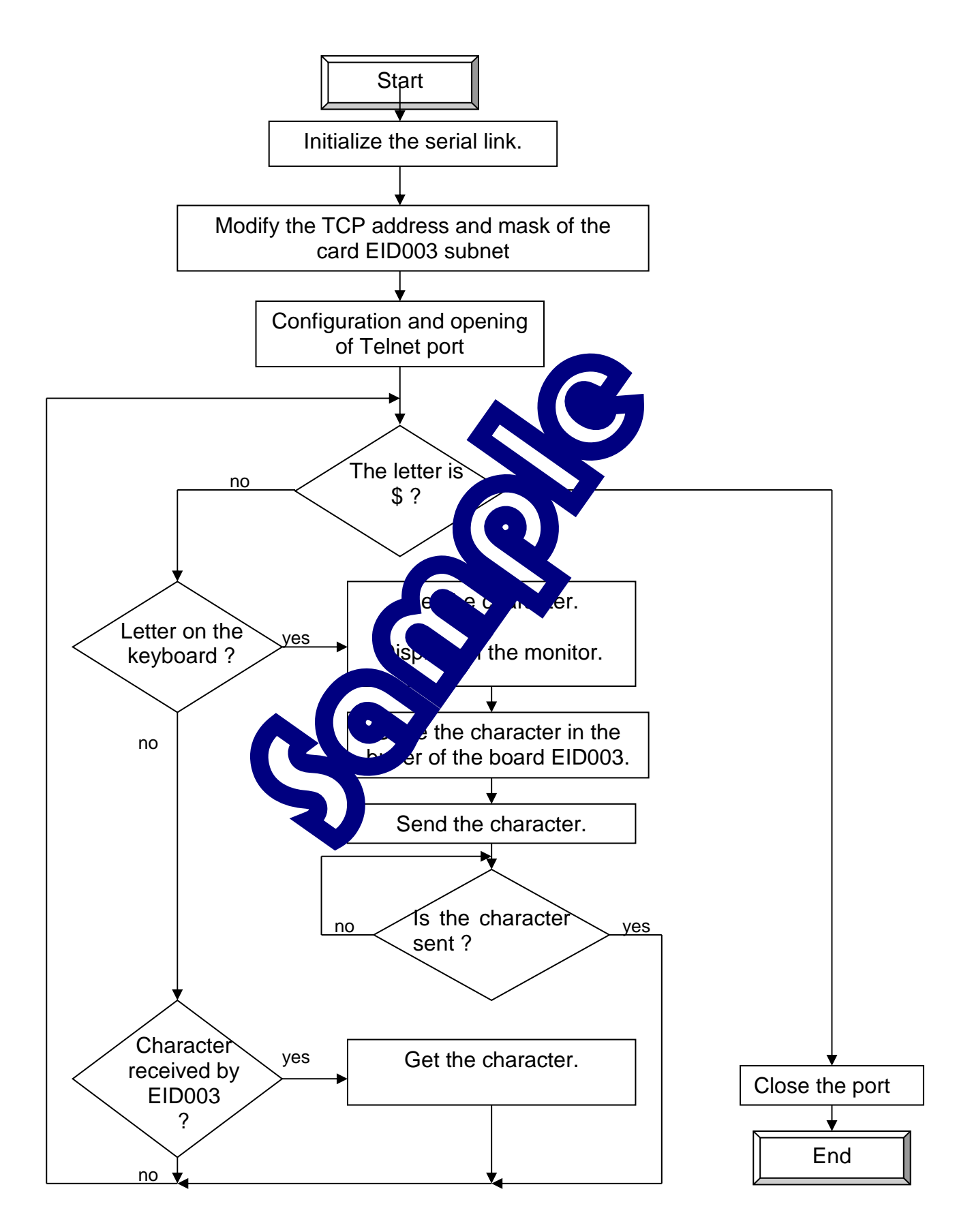

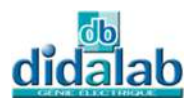

# **2.4 C Program**

```
/*************************************************************************/ 
     /* Program aim: */ 
/* Cat creation on the Telnet port
/*************************************************************************/ 
#include "eid210.h" 
#include "gsm.h"
#include "eid003.h" 
#include "eid003 TCPIP.c"
//------------------------------------- Main function 
main() 
{ 
       int carac,i; 
      char ligrec = 18, colrec = 1, ligemi = 3, colemi = 1;
       clsscr(); 
      /*Configuration of serial link 57600 Baud \sqrt{\phantom{a}} smission and the
reception*/ 
      SCCR0 = 9; // For the transmission speed of 57600 bauds<br>SCCR1 = 0x000C; // To validate the space of the rece
      SCCR1 = 0x000C; // To validate the transmission and the reception
      //Initialization of EID210 board Init_pc104_eid003(); 
      //Modification of board addre
      printf("The board base address is, by dt, 10.0.0.24\n");
      printf("to mofify it on 10.0.25, p s, n Y\n");
       carac=InRs232(); 
      if(carac=='Y' | carac=='y<br>else config tcp(0x0a\ \)\ \\ \\ \\ \FFFFFFF00);
            else config_tcp(0x0
      for(i=0; i<1000000; i++) clsscr(); 
      //Show board adcarac=Lit_tcp_
      printf("Board \frac{1}{\alpha} dress is: \ln", carac);
      carac=Lit_tcp_m
      printf("Board network mask is: x \nvert x, carac);
      for(i=0;i<100000;i+ //Configuration and opening of TPC/IP TELNET port
       SetPort(23); 
       EID003_CONFIG=0x01; 
       //Operation Information 
       puts("Press a key to continue ..."); 
       puts("Press $ to exit the program..."); 
       InRs232(); 
       //Display interface 
       clsscr(); 
      for(i=0;i<50;i++) { 
             gotoxy(i,15); 
            puts(" - "); } 
       gotoxy(0,0);
```
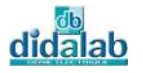

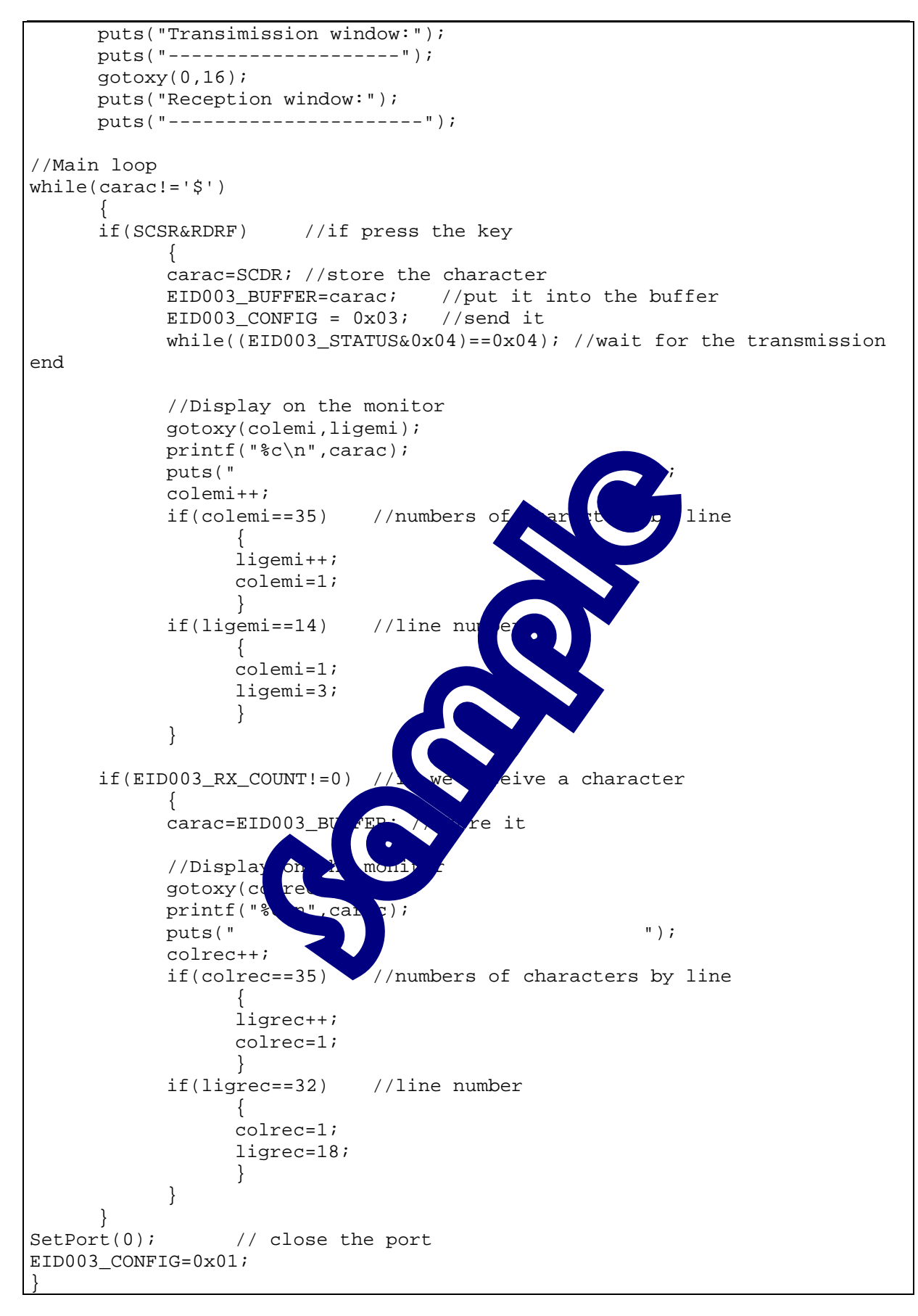

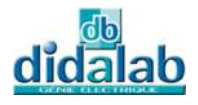

# EID003\_EX 3. **INTERNET EXPLORER FRAMES RECEPTION**

# **3.1 Topic**

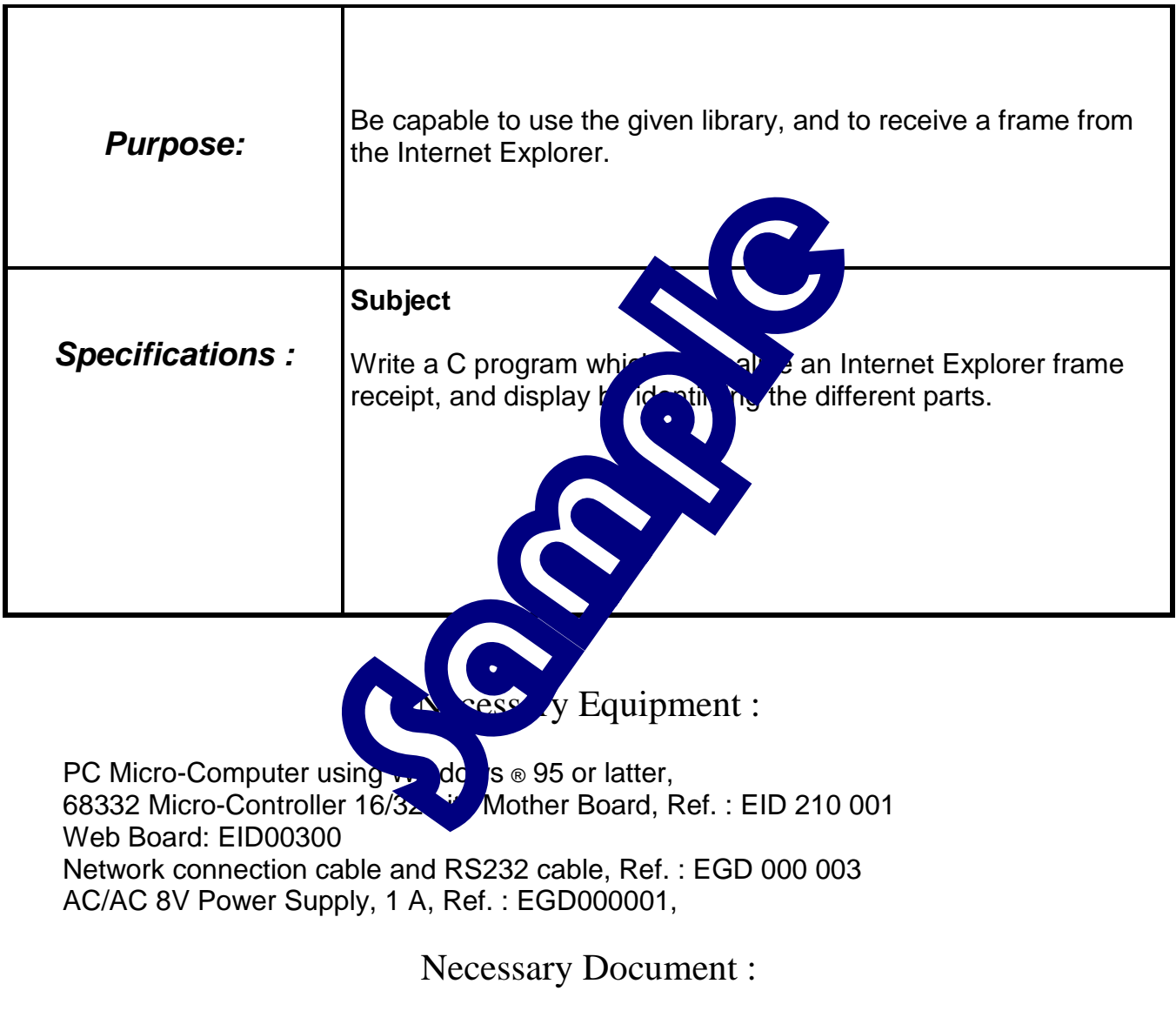

Document: DMS Web: EID00300

Time : 3 hours

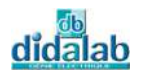

### **3.2 Analysis and solution**

*3.2.1 Composition of an Internet Explorer frame.*  A request is constituted of the following factors : method URI version HTTP  $\Box$  information↵↵ body(facultatif voir 3.2.1.1) (the symbol  $\perp$  represents a return to the line and its ASCii code is /r /n) Exemple : GET /actes.html HTTP/1.1 Accept: application/und.ms-powerpoint, image/gif, image/x-xbitmap, image/jpeg, image/pjpeg, application/msword, application/und.ms-excel, application/x-shockw ave-flash, \*/\* Referer: http://10.0.0.25/simes.html Accept-Language: fr Accept-Encoding: gzip, deflate User-Agent: Mozilla/4.0 (compatible; MSIE 5.0; Windows 98; DigExt)  $Host: 10.0.0.25$ Connection: Keep-Alive **3.2.1.1 The method**  We are interested in two types of method  $\mathbf{t}$   $\mathbf{t}$  and the POST The GET method is the most complex as a state of a page (with the modification if necessary). The  $b$  is not present in this case. The POST method is dedicate to changes within a page (ex Know the position of a button, the validation of  $\left( \frac{1}{2} \right)$ ,  $\left( \frac{1}{2} \right)$ . In this case in the information we find Content-Length: XX The XX represents the number of characters in the body In the example the method above is GET, the Content-Length does not appear so the body does not exist **3.2.1.2 The URI**  It is simply the requested page. It appears as form / PageName.html We will see later that it can also be a picture (bmp, jpg, …) or a music (mp3, wav,…). **3.2.1.3 The http version**  The Web board is designed for the HTTP 1.1 version.

It appears as form HTTPX.X

It's also possible to treat the 1.0 and 0.9 version.

Attention : in these cases the response protocol is not the same.

Remark : each of these three elements is separated by a space and the line ends with one return "enter"

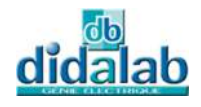

#### **3.2.1.4 The information**

In this section, we can determine which applications the client can handle. In our examples, the « Accept » line application, we can say that the client can handle gif images, bitmap, jpeg and also the type of word, excel, and flash. The ultimate symbol \*/\* means that the client can handle all applications. The « Referer » line gives us the previous address typed by the client. « Accept-language »: it is the default language.

« Connection »: Keep-Alive and the two ↓ indicate the end of information.

#### **3.2.1.5 The Body**

It appears if the Content-Length value is different to 0 in the information. In general it is present during the POST method.

#### **3.2.1.6 Commented Example**

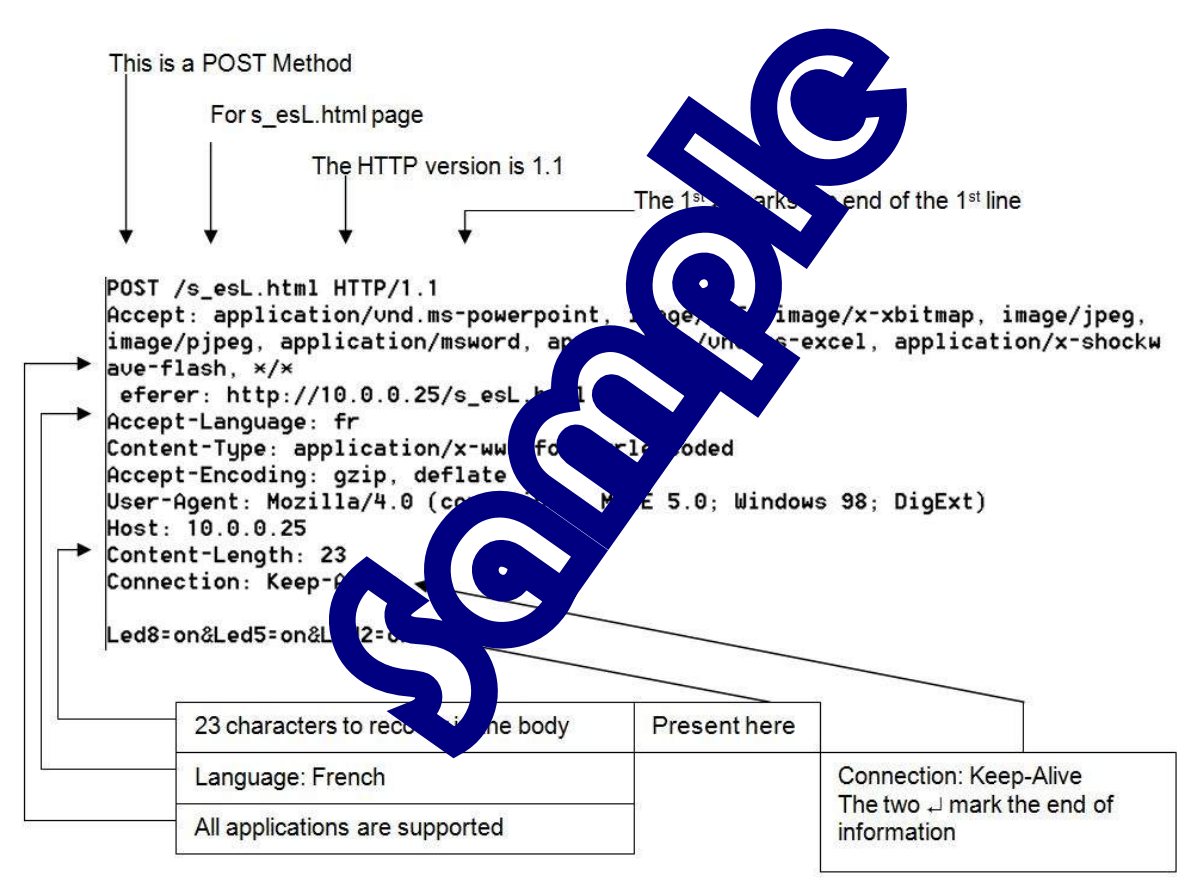

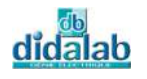

### *3.2.2 Practical works context*

The number of the TCP / IP port for Internet Explorer application is 80. You must open the port with SetPort (80) to realize the applications with Internet Explorer board EID003.

The program must be able to execute GET and POST methods, as well as HTTP1.1 version.

Language and supported application will be displayed. The first line will be identified argument by argument and displayed. The requests must be fully displayed. For this, a structure is defined in the file eid003\_HTML.c (we must be included at the beginning of the program).

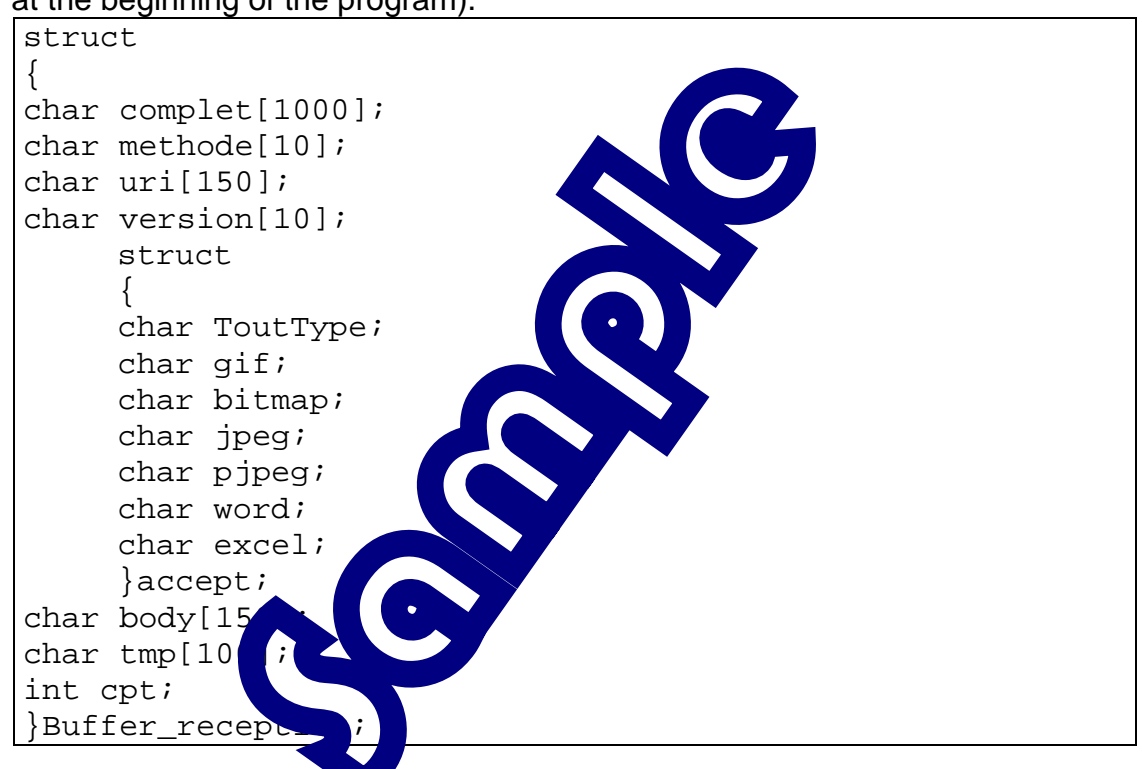

Buffer reception is composed of all members above.

Par example, Buffer reception.complet is a buffer who occupies the 1000 characters Buffer\_reception, while Buffer\_reception.methode occupies the following 10 characters …

Thus, when a request is received, each received character will be put in

Buffer reception.complet [X]. Then it muist extract all elements of

Buffer\_reception.complet and classify them into Buffer\_reception.methode,

Buffer\_reception.uri, Buffer\_reception.version, Buffer\_reception.body (in the case of POST).

Buffer\_reception.tmp is a buffer of 100 characters left free to the user.

Buffer reception.cpt is a variable that allows the user to classify each character in the right place of different buffers (see the X above).

Buffer reception.accept is constituted by a structure.

It can know the accepted applications by client. To access to one of them, we must handle Buffer\_reception.accept.gif.

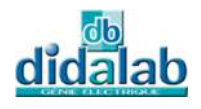

The necessary libraries are :

Init(); Clear the variables in Buffer\_reception and Buffer\_emission.

VideBufferRX(); Empty the buffer reception as long as EID003\_RX\_COUNT >0 and put them in Buffer\_reception.complet[ Buffer\_reception.cpt]. Attention : we must be sure that Buffer\_reception.cpt is correctly initialized! !!

IndentifieLigneRequete(); Organize Buffer\_reception.methode, Buffer\_reception.uri, Buffer\_reception.version for Buffer\_reception.complet

IndentifieLigneAccept();identify the supported applications by the client, and displays on the monitor.

IndentifieLigneLanguage();identify the supported language by the client, and displays on the monitor.

IndentifieLigneBody(); identify the Content-Length xx and put the body context in Buffer\_reception.body .

AfficheBuffer(char \*buff,int  $y$ ) and he buffer(1st parameter) on the line  $(2<sup>nd</sup>$  parameter).

int Search\_String(char \*ptr1, ran otr2); Find in the 1st buffer the 2<sup>nd</sup> buffer. The function return 0 if the 2<sup>nd</sup> b<sub>u</sub> er isn't in the 1<sup>st</sup> buffer. If the  $2<sup>nd</sup>$  buffer is in the 1<sup>st</sup> buffer, the **function returns the end position;** ex : result=Search String("a zty","er");

In this case the result=5. This function helps us to  $r \rightarrow \infty$  alue of Content-Length and change the buffer.

We must integrate the  $\triangle$  string.h libraries for applying the string handling function  $\sqrt{\mathbf{r}}$ :strs $\mathbf{r}$ , strcmp,...).

Once the program executed, we must start the Windows Internet Explorer application, with the address http://10.0.0.24/index.html . ( 10.0.0.24 is the default address)

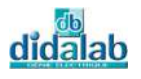

# **3.3 Flowchart**

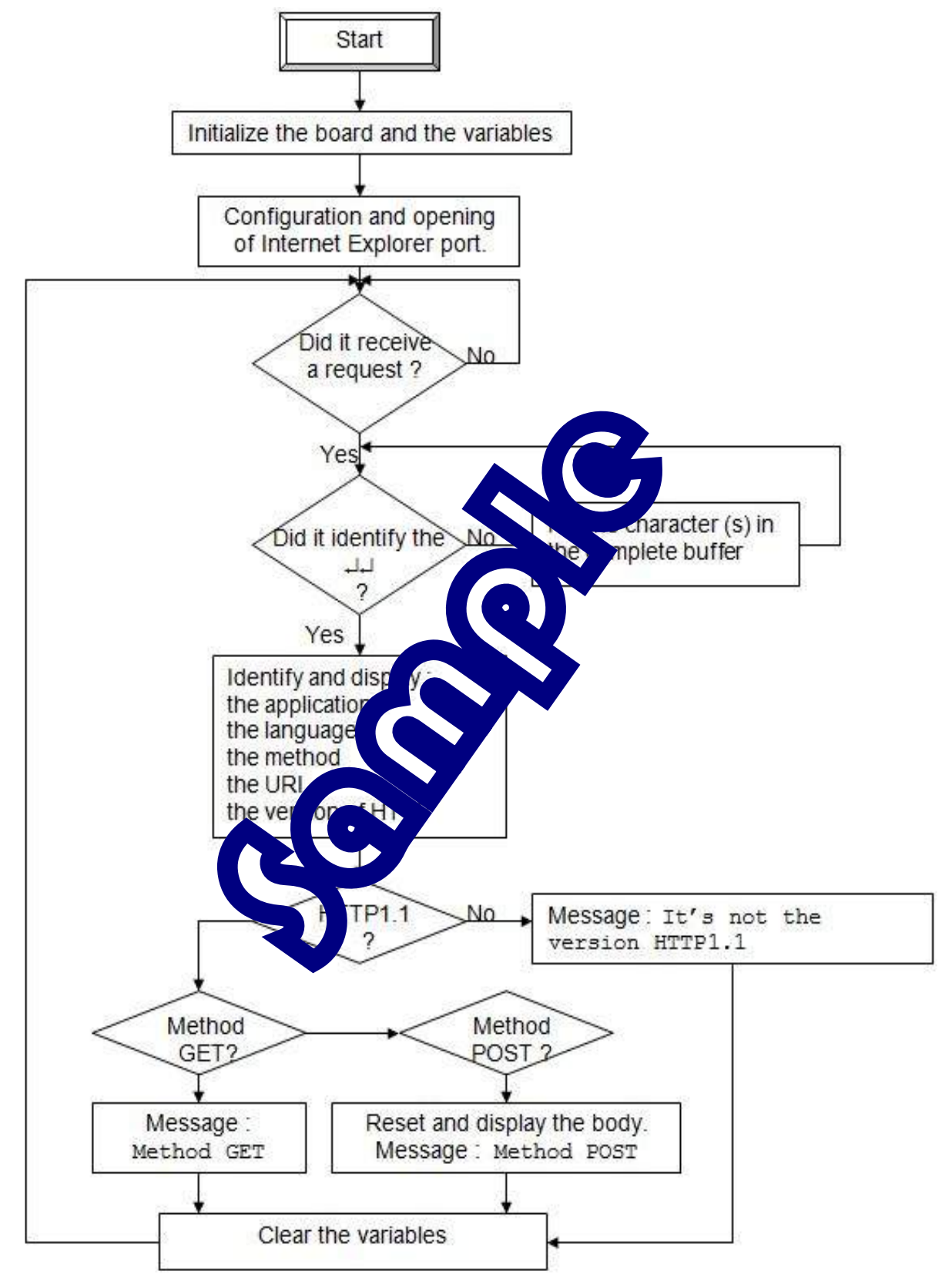

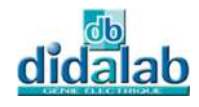

## **3.4 C Program**

```
/******************************************************************************
/ 
/* Creation of a HTLM server \frac{\ast}{\phantom{0}} /* Program aim: \frac{\ast}{\phantom{0}}/* Program aim: \begin{array}{ccc} \n\frac{x}{2} & \text{Program} \\ \n\frac{x}{2} & \text{Realization of a server HTTP1.1} \\
\end{array}/* Realization of a server HTTP1.1 \overline{'} \overline{'} Realization of a server HTTP1.1 \overline{'} \overline{'} \overline{'} \overline{'} \overline{'} \overline{'} \overline{'} \overline{'} \overline{'} \overline{'} \overline{'} \overline{'} \overline{'} \overline{'} \overline{'} \overline{'} \overline{'} \over/* Analysis of the frames from Internet Explorer (IE) \begin{array}{ccc} * & * & * \end{array}\frac{1}{\sqrt{2}} , the set of the set of the set of the set of the set of the set of the set of the set of the set of the set of the set of the set of the set of the set of the set of the set of the set of the set of the set 
/******************************************************************************
/ 
#include <string.h> 
#include <stdio.h> 
#include "eid210.h" 
#include "eid003.h" 
#include "eid003 HTML.c"
/************************************/ 
\frac{1}{x} Program \frac{x}{x}/************************************/ 
main() 
{ 
//int code_erreur; 
clsscr(); 
//Initialization of EID210 board aInit_pc104_eid003(); 
//Configuration and opening of C TP F ET port
SetPort(80);
EID003_CONFIG=0x01; 
//Initialization of tInit(); 
//main function 
clsscr(); 
while(CRTL==1) 
\{while(EID003_RX_COUNT==0); //If the buffer is empty, wait
        clsscr(); 
       while(0==strstr(Buffer reception.complet,standar[1])) //Receive all the
buffer 
       VideBufferRX(); \qquad //until \r\n\r\n
        code_erreur=0; 
       //Check the applications and the language used by the client<br>IndentifieLigneAccept(); //Supported formats
       IndentifieLigneAccept();
        IndentifieLigneLanguage(); //Used language 
        InRs232(); //Wait for a key-press 
        clsscr(); 
        //Identify all the elements from IE 
        IndentifieLigneRequete(); //Identify the line of Method request, 
URI_PAGE, VERSION_HTTP 
       //Display them
```
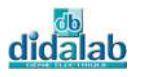

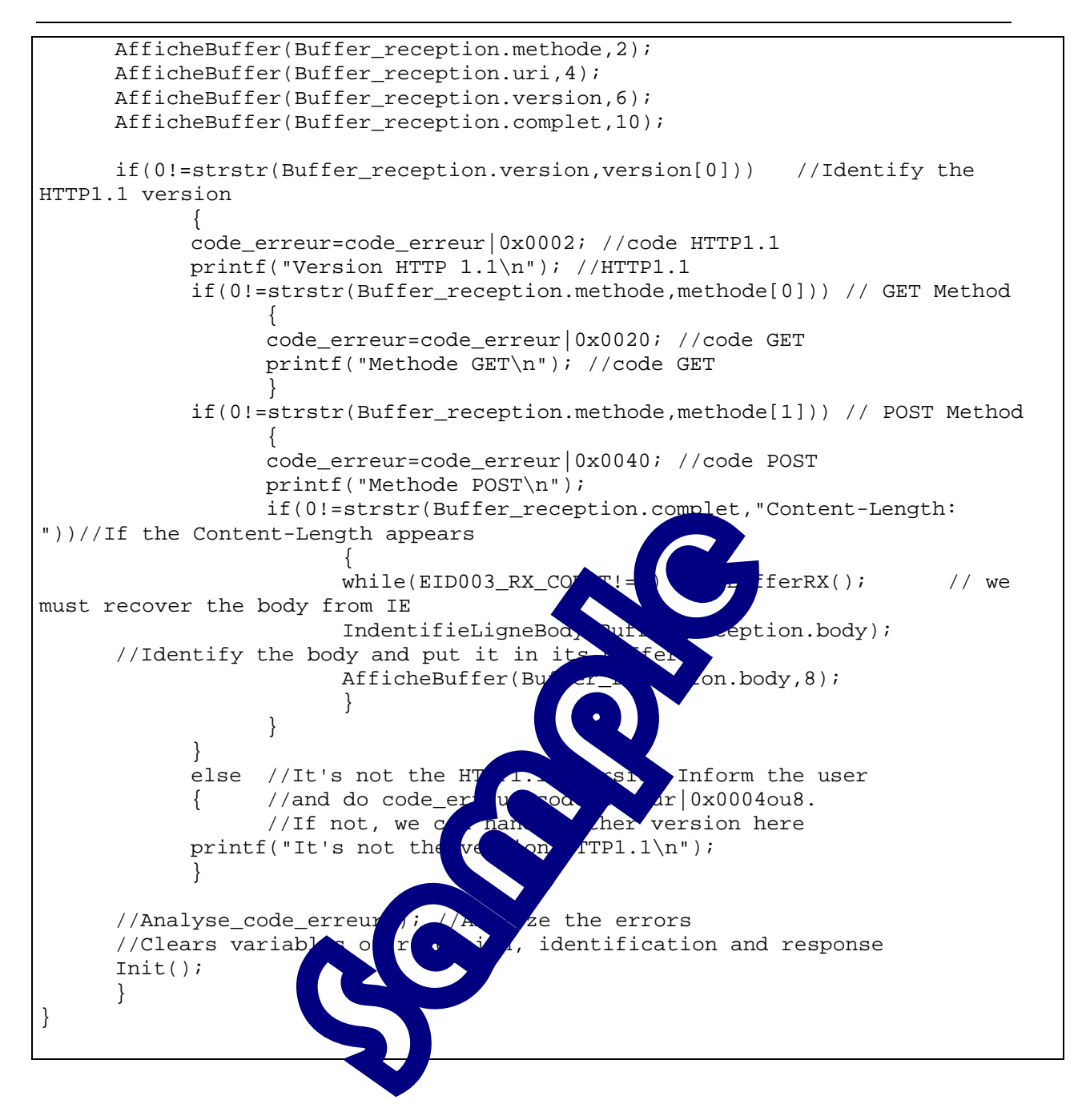

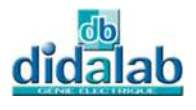

# EID003\_EX 4. **RECEPTION AND RESPONSE ON INTERNET EXPLORER**

# **4.1 Topic**

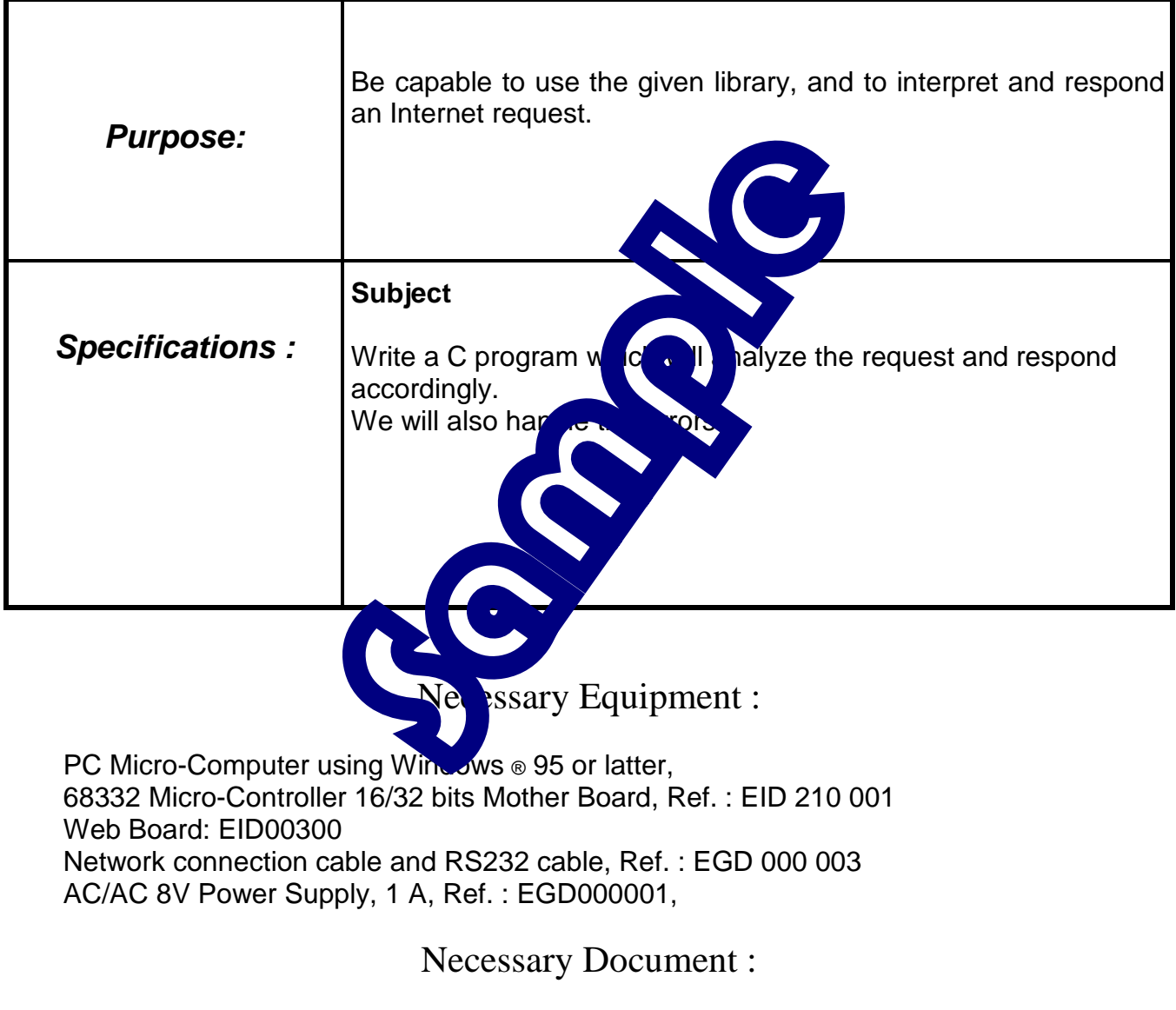

Document: DMS Web: EID00300

Time : 3 hours

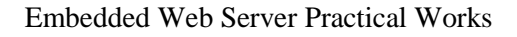

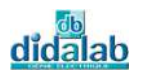

### **4.2 Analysis and solution**

### *4.2.1 Standard response of HTTP1.1 protocol*

The frame is presented as the following : HTTP/1.1 Space Status-Code space Reason-Phrase ↵↵ Body ↵↵

The goal will be to create a buffer including all the elements. Remark : For the HTTP 0.9, it can afford to send : Body↵↵

### **4.2.1.1 Constitution of buffer**

To do this, there is a structure created in the eid $\mathbb{C}$   $\mathbb{C}$   $\mathbb{H}$ .c file:

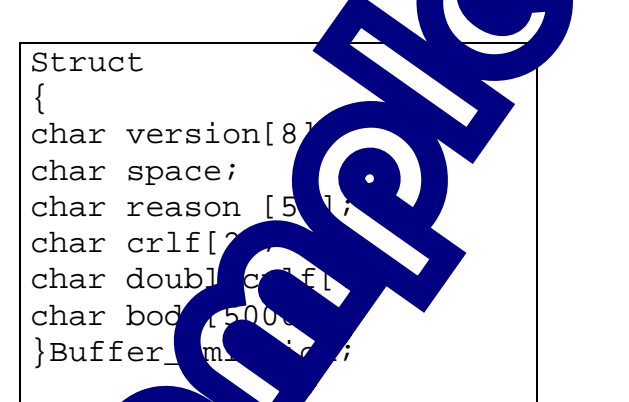

Its function is similar to  $\frac{p}{\sqrt{c}}$  or  $\frac{p}{\sqrt{c}}$ During the initialization  $\frac{d}{dx}$  or  $\frac{d}{dx}$  am Init();), Buffer\_emission.version, Buffer\_emission.r  $\frac{d}{dx}$  when mission.body are filled by the characte  $\mathbb{R}$  uffer  $\mathbb{R}$  hission. body are filled by the character NULL. Buffer emission.s ace is unpace ; Buffer emission.crlf is a return « enter », "ط"; Buffer emission.double return « enter », like "طب" Before sending this bu<sub>rge</sub>t bu must complete the version, reason and body.

Another buffer char Buff\_tmp[15000] is available for the User.

### **4.2.1.2 Buffer\_emission.version**

We have to put the version in this buffer. We can apply for the Buffer\_reception.version, and make it a copy and paste in Buffer\_emission.version Remark : the protocol HTTP1.1 and HTTP1.0 are identical.

### **4.2.1.3 Buffer\_emission.reason**

The reason is constituted by the Status-Code, a space, and the Reason-Phrase.

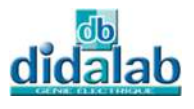

These two elements are defined by the protocol. What we found most frequently are defined in the eid003\_pageHTML.c file. This time still copy and paste will put it in the Buffer.

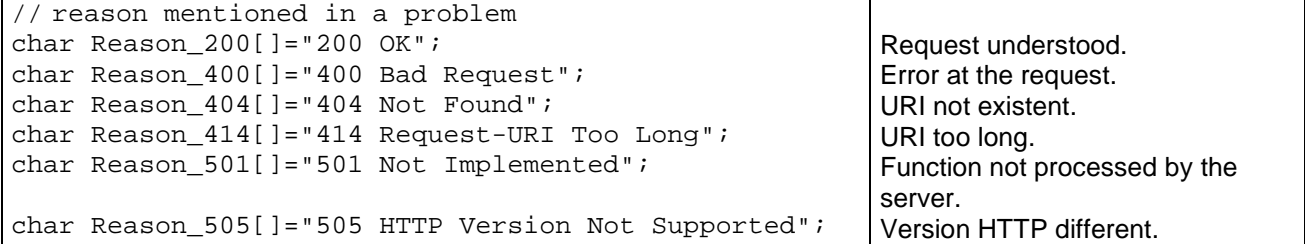

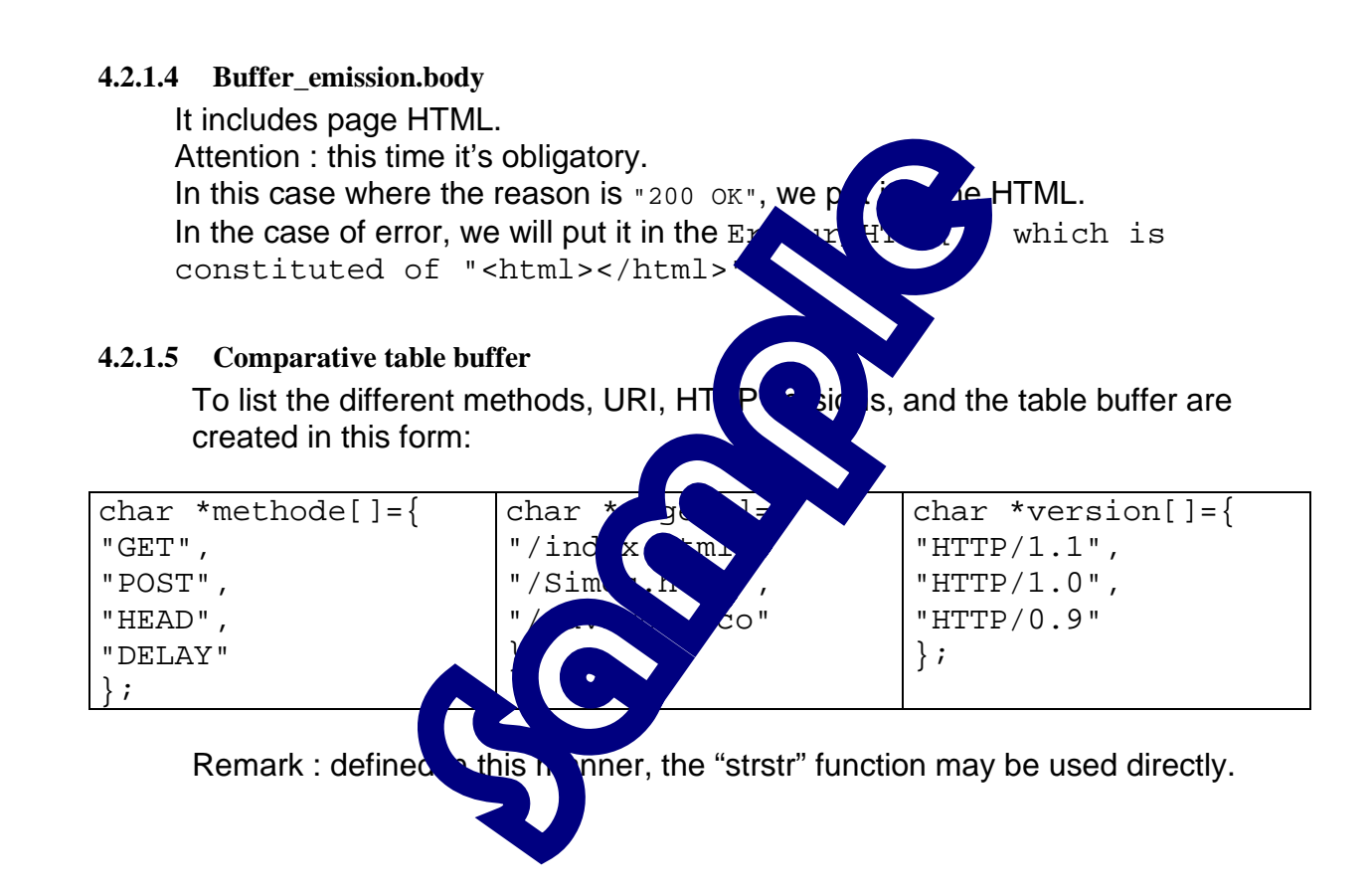

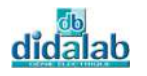

### *4.2.2 Page HTML constitution*

We must create a HTML page with its editor. Then we must transform it into a buffer with the provided software.

Press on load to select the HTML page to converter. In the window below, it show the name of the buffer. Press on Export Page Web

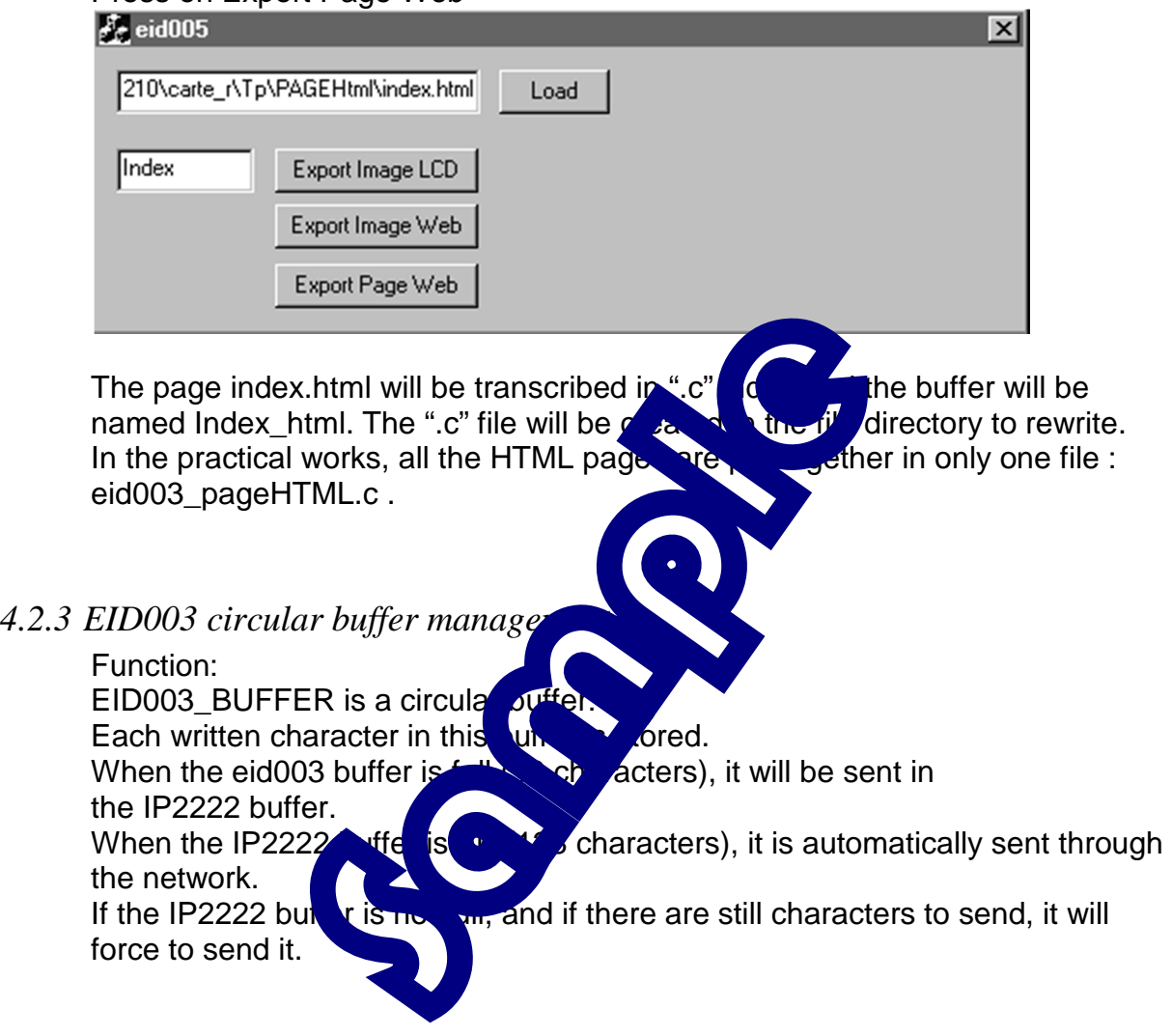

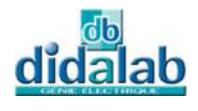

### *4.2.4 Error Handling*

A variable error code can check the function condition. It is defined in the eid003\_HTML file, and is composed of the following mode:

```
int code_erreur; // lets you know where is a potential error 
               //the 1st byte :version HTTP: 0=> not identified 
               // 2=> version 1.1 
               // 4=> version 1.0 
               // 8=> version 0.9 
               //the 2nd byte : method : 0=> not handled 
               // 2=> GET or HEAD 
               // 4=> POST 
              %//<br>//the 3ed byte : page discussed: 0=> page not listed://the 3ed byte : page
              //the 3ed byte : page :
               // 2=> page listed & identified 
              \overline{A} are listed & identified
    4.2.5 Useful libraries 
         Reponse_Requete(char Page_H<sub>1</sub><sup>t</sup>L, \blacktriangledown ar Reason[]); Enable to
    create the complete buffer with the reason and the right page.
         EnvoiePageHTML (char HTML) \blacksquare \blacksquare ble to send a buffer.
        Analyse_code_erreur(method, different HTTP version, unknown page,....
```
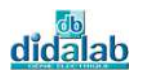

# **4.3 Flowchart**

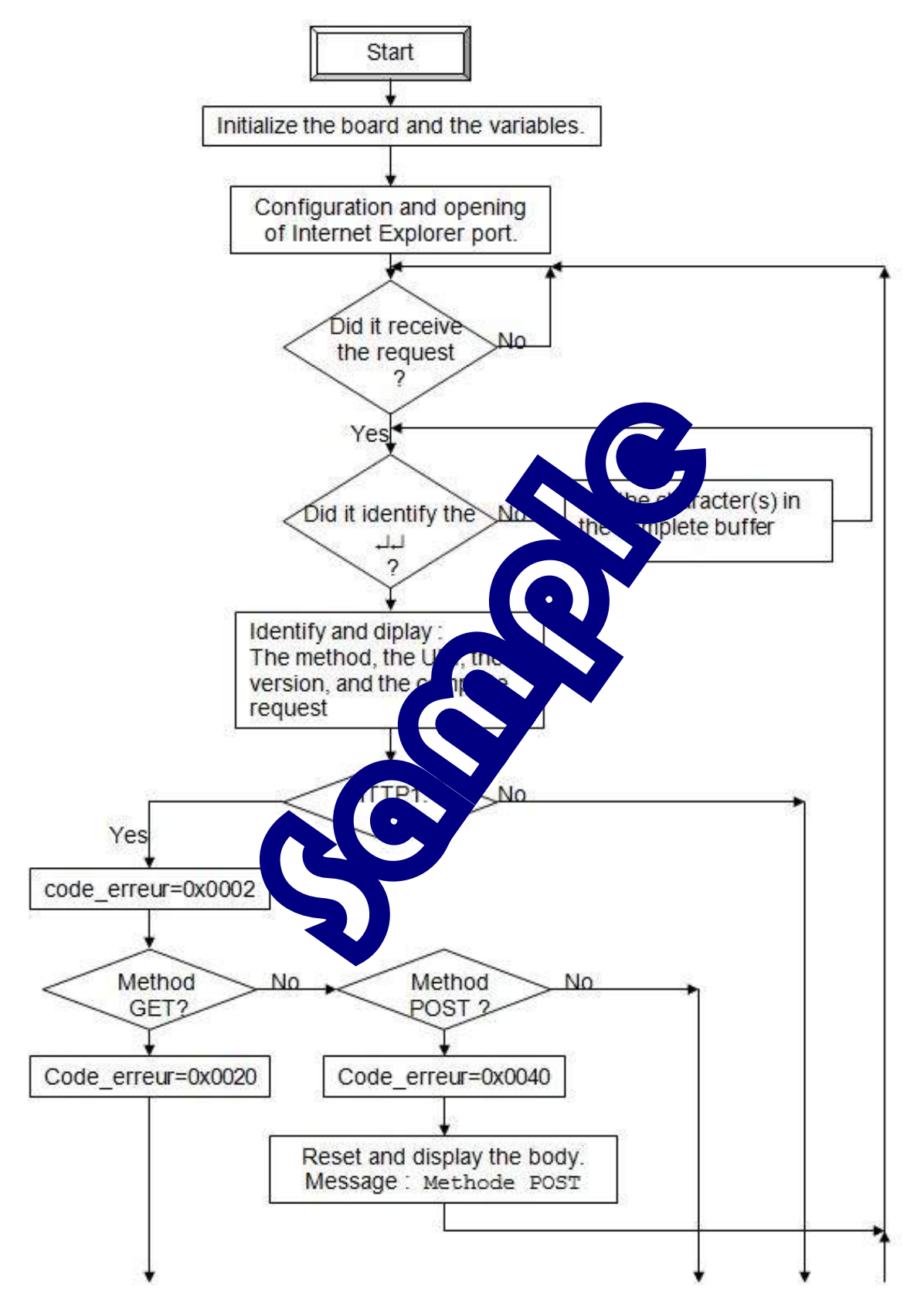

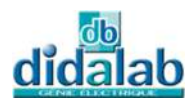

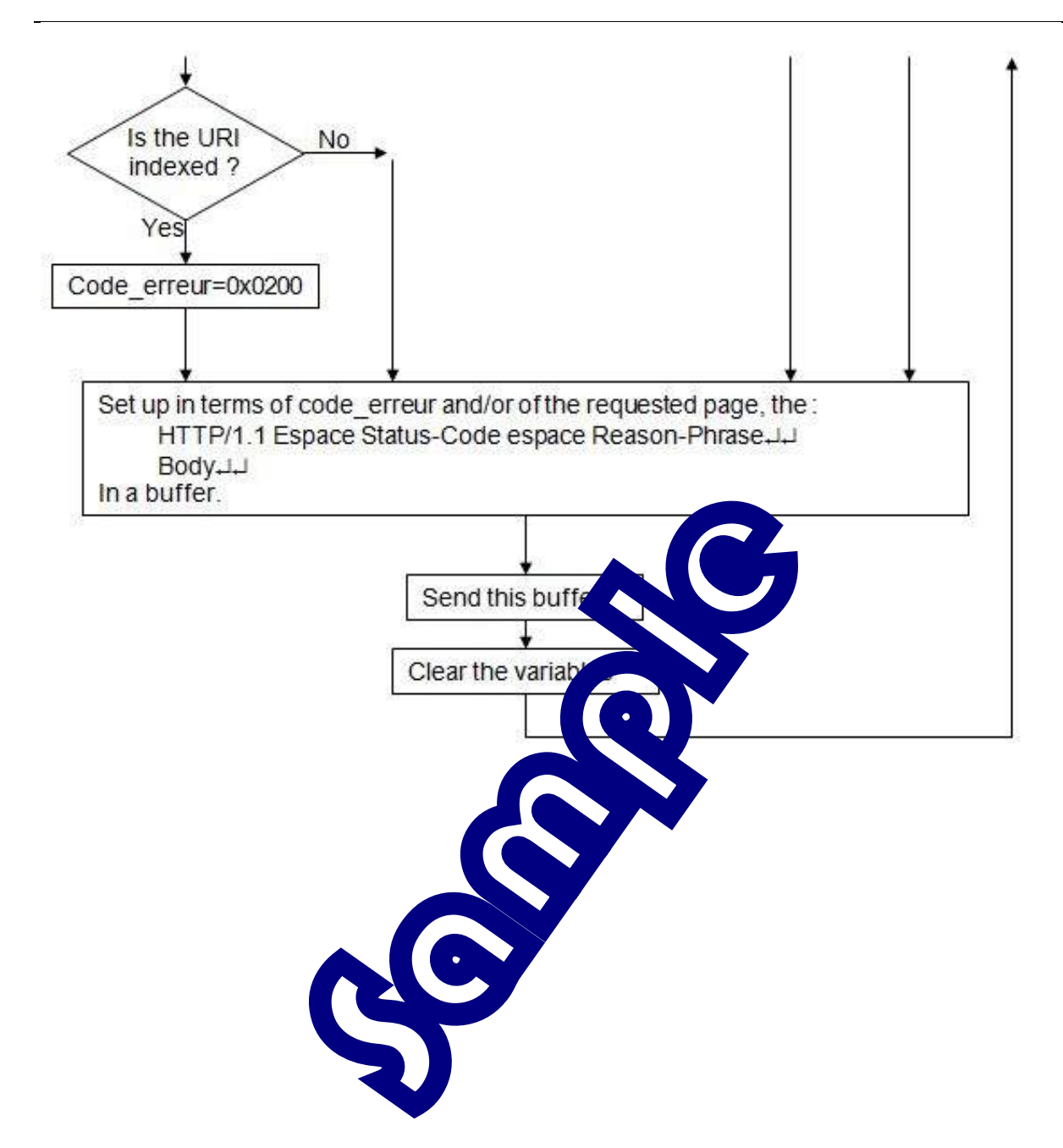

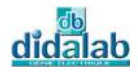

# **4.4 C Program**

```
/**************************************************************************/
/* Creation of a HTLM server \frac{1}{4} \frac{1}{4} Program aim:
/* Program aim:<br>
/* Realization of a server HTTP1.1 \left.\begin{array}{ccc} * & * \end{array}\right./* Realization of a server HTTP1.1 \frac{\ast}{\phantom{0}} /* Realization of a server HTTP1.1
/* Analysis of the frames from Internet Explorer (IE)<br>/* Response according to the standard HTTP1 1
            Response according to the standard HTTP1.1 * //**************************************************************************/
#include <string.h> 
#include <stdio.h> 
#include "eid210.h" 
#include "eid003.h" 
#include "eid003 pageHTML.c"
#include "eid003_HTML.c" 
/************************************/ 
/* Main program */ 
/************************************/ 
main() 
{ 
clsscr(); 
//Initialization of EID210 board access
Init_pc104_eid003(); 
//Configuration and opening of TPC IP internet Explorer port
SetPort(80); 
EID003_CONFIG=0x01; 
//Initialization of the var:
Init(); 
//main function 
clsscr(); 
while(CRTL==1) 
       { 
      while(EID003_RX_COUNT=1); //If the buffer is empty, wait
       clsscr(); 
     while(0==strstr(Buffer reception.complet,standar[1])) //Receive all
the buffer 
      VideBufferRX(); //until \r\n\r\n 
      code_erreur=0; 
       //Identify all the elements from IE 
      IndentifieLigneRequete(); //Identify the line of Method 
request, URI_PAGE, VERSION_HTTP 
       //Display them 
       AfficheBuffer(Buffer_reception.methode,2); 
       AfficheBuffer(Buffer_reception.uri,4); 
       AfficheBuffer(Buffer_reception.version,6); 
       AfficheBuffer(Buffer_reception.complet,10); 
       if(0!=strstr(Buffer_reception.version,version[0])) //Identify the 
HTTP1.1 version
```
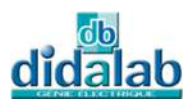

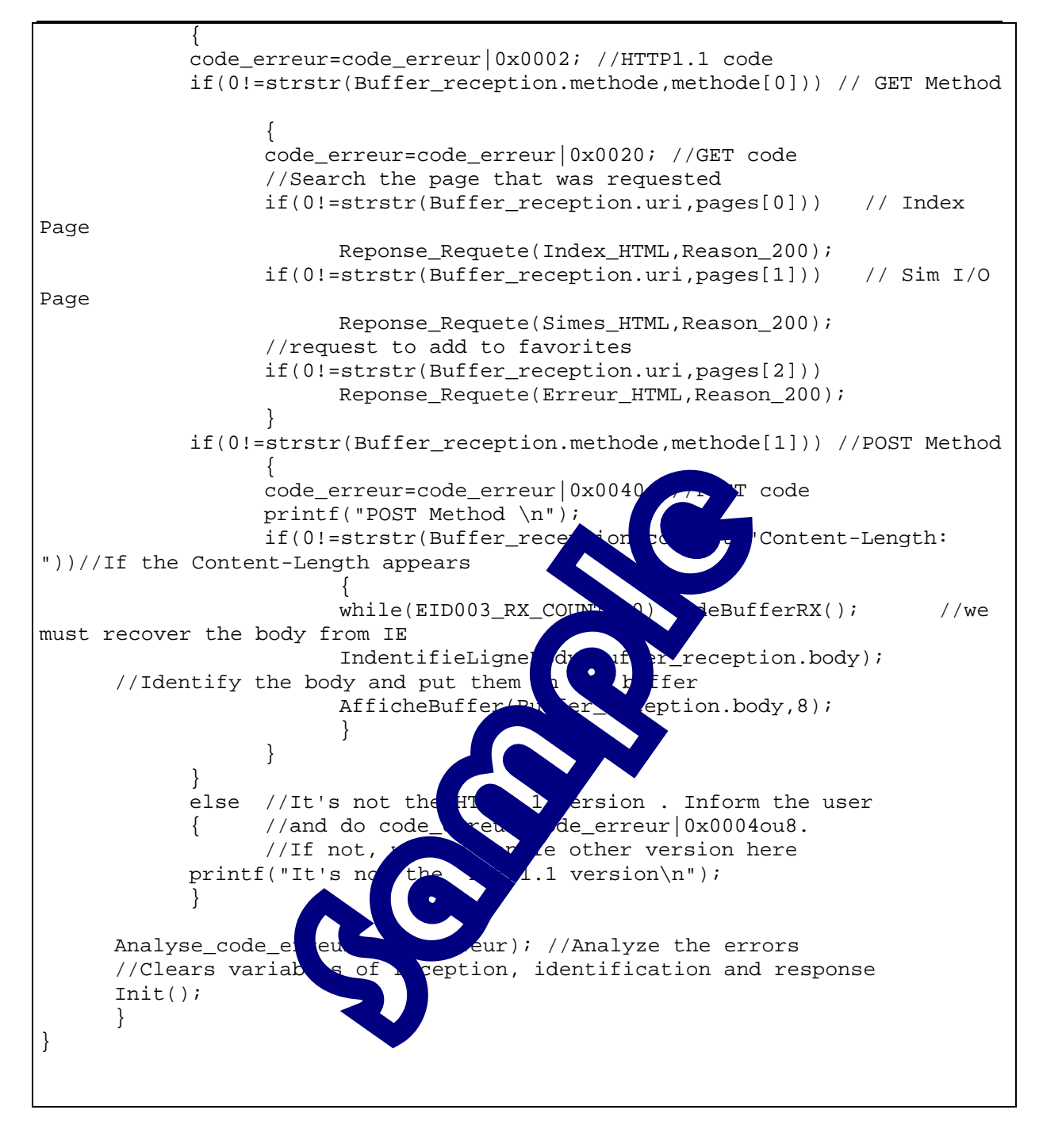

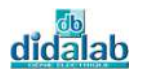

# EID003\_EX 5. **CGI INTEGRATION**

# **5.1 Topic**

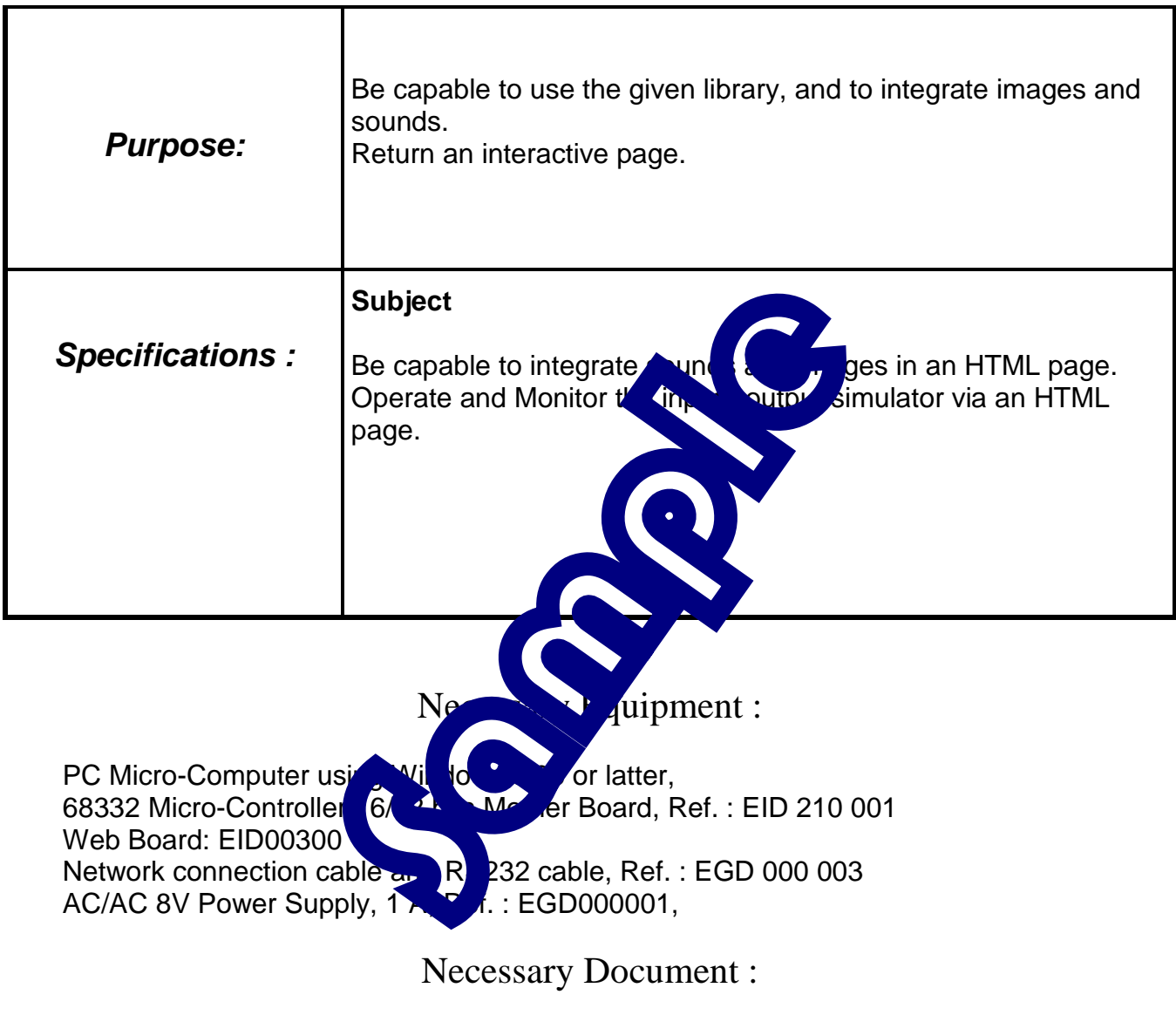

Document: DMS Web: EID00300 Document Input / output board : EID001001

### Time : 4 hours

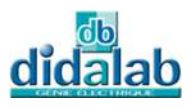

# **5.2 Analysis and solution**

### *5.2.1 Integration of image and sound*

#### **5.2.1.1 Images and sounds conversion**

 The goal is to rewrite the .jpg or .mp3 file into a value table. The provided software can do this.

Press on load to select the HTML page to converter. In the window below, it show the name of the buffer. Press on Export Page Web.

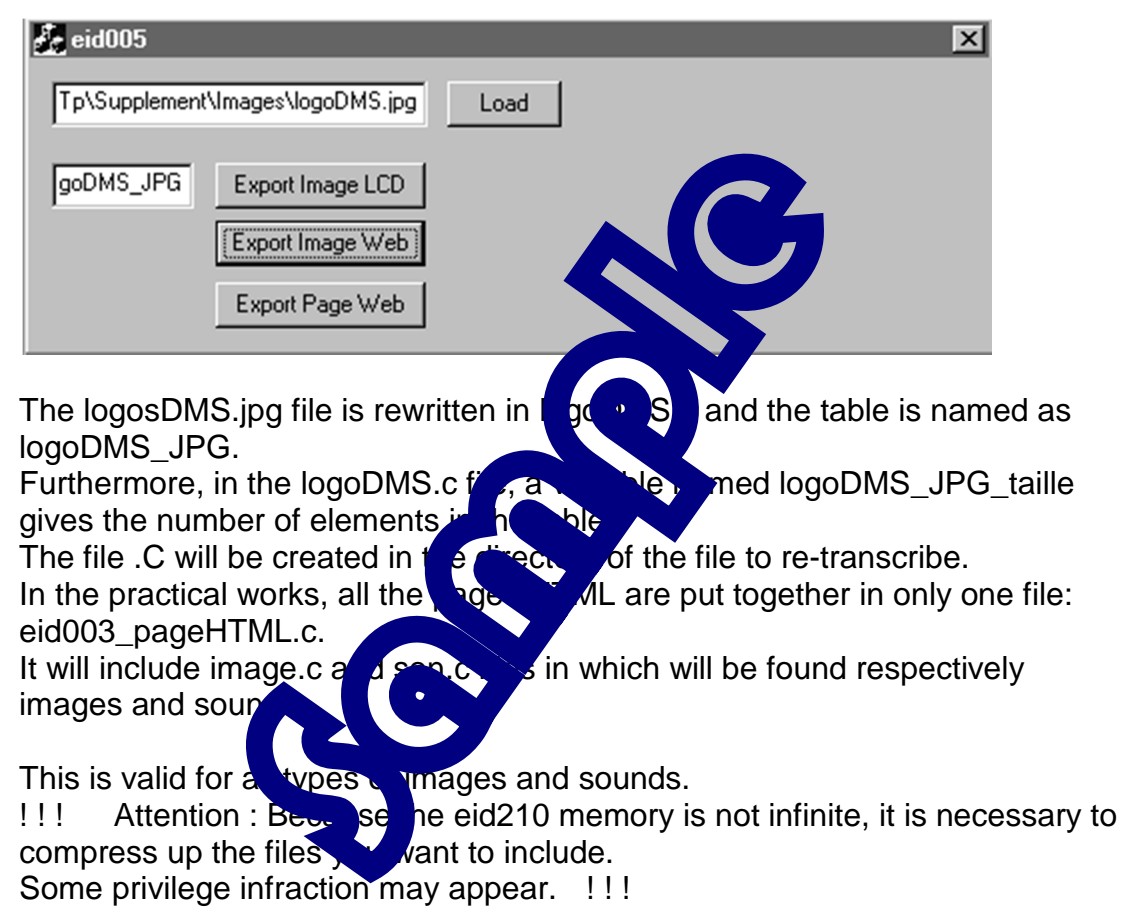

#### **5.2.1.2 Send the images or sounds**

The principle is the same as a HTML page. However, another function has been created in order to pass the value table size as a parameter:

Reponse\_Image(char Image[],char Reason[],int Taille) EnvoieImage(char Img[],int Taille)

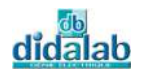

### *5.2.2 Driving of Inputs / Outputs simulator*

Driving of Inputs / Outputs simulator

For the operation of Inputs / Outputs simulator, we must refer to the Inputs / Outputs board document: EID001001.

For the driving of Inputs / Outputs simulator, a library and some functions were written in eid001.h and eid003.c files.

We must include the object file eid001.o in the linker, and initialize the ports A, B, and C.

### *5.2.3 Return an interactive page*

When building an HTML page, it is possible to include the buttons, the Checkbox, the Select ... and to ask for a page update. In this case, when Checkbox is activated, we find in the request nomdelacheckbox = on. If it is not, nothing appears in the request.

The aim will be to find in the request the LEDs,  $\mathbf{a}$  and  $\mathbf{b}$  value that the client wants to display on the 7-segment. It will also read the value of the switches and potential eter on eid001 board, update the HTML page code. Finally we will return the modified page of the

For the used method, the handling,  $e^{\frac{1}{2}}$  is the same operation, will not be in the same place

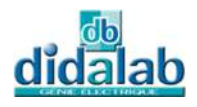

# **5.2.3.1 Update a page with the GET method**  In this case the request appears like this: **GET**

/actes.html?Potar=f7e&Switchs=00&Leds=bb&7Seq=7

 $HTIP/1.1$ 

GET /actes.html?Potar=f7e&Switchs=00&Leds=bb&7Seq=7 HTTP/1.1 Accept: application/und.ms-powerpoint, image/gif, image/x-xbitmap, image/jpeg, image/pjpeg, application/msword, application/und.ms-excel, application/x-shockw ve-flash, \*/\* Referer: http://10.0.0.25/actes.html?Potar=f8a&Switchs=00&Leds=aa&7Seg=a Accept-Language: fr Accept-Encoding: gzip, deflate User-Agent: Mozilla/4.0 (compatible; MSIE 5.0; Winds DigExt) Host: 10.0.0.25 Connection: Keep-Alive We see that the URI contains the new  $\mathbf{v}$  of the potentiometer and switches, and the new request for LEDs and the *S* segments. In the information, the "Referer" line  $\frac{1}{2}$   $\frac{1}{2}$  previous page, or we can find the previous values of the potentioners,  $\frac{1}{2}$  witches, and previous request for LEDs and the 7 segments During a GET method, the modification appear in the URI, as the form / nomdelapage.html?modifications. We must therefore make  $\sim$  distinctive between / nomdelapage.html and / nomdelapage.html? to  $\epsilon$  corrected in the code change should be made.

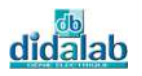

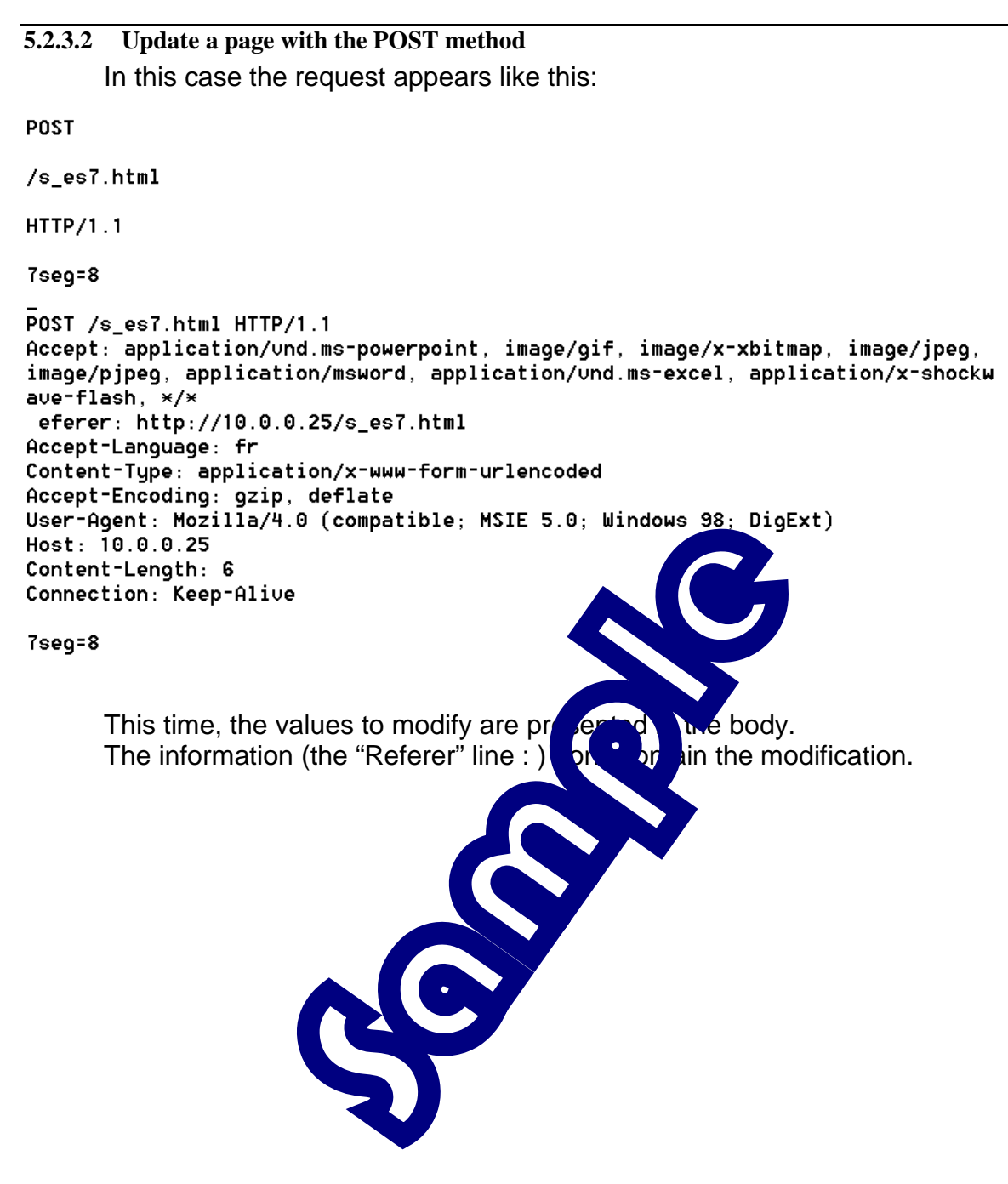

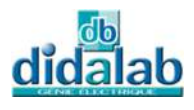

### *5.3.4 CGI context*

When a change is asked, it should recover the information, and handle them. In order to do this, the Search\_String library is available in the eid003\_HTML.c file:

```
int Search_String(char *ptr1,char *ptr2) 
{ 
char *ptr; 
int ret=0; 
      (int) ptr=strstr(ptr1,ptr2); 
          ret = (ptr-ptr1)+strlen(ptr2); if(ret<0) ret=0; 
      return ret; 
}
```
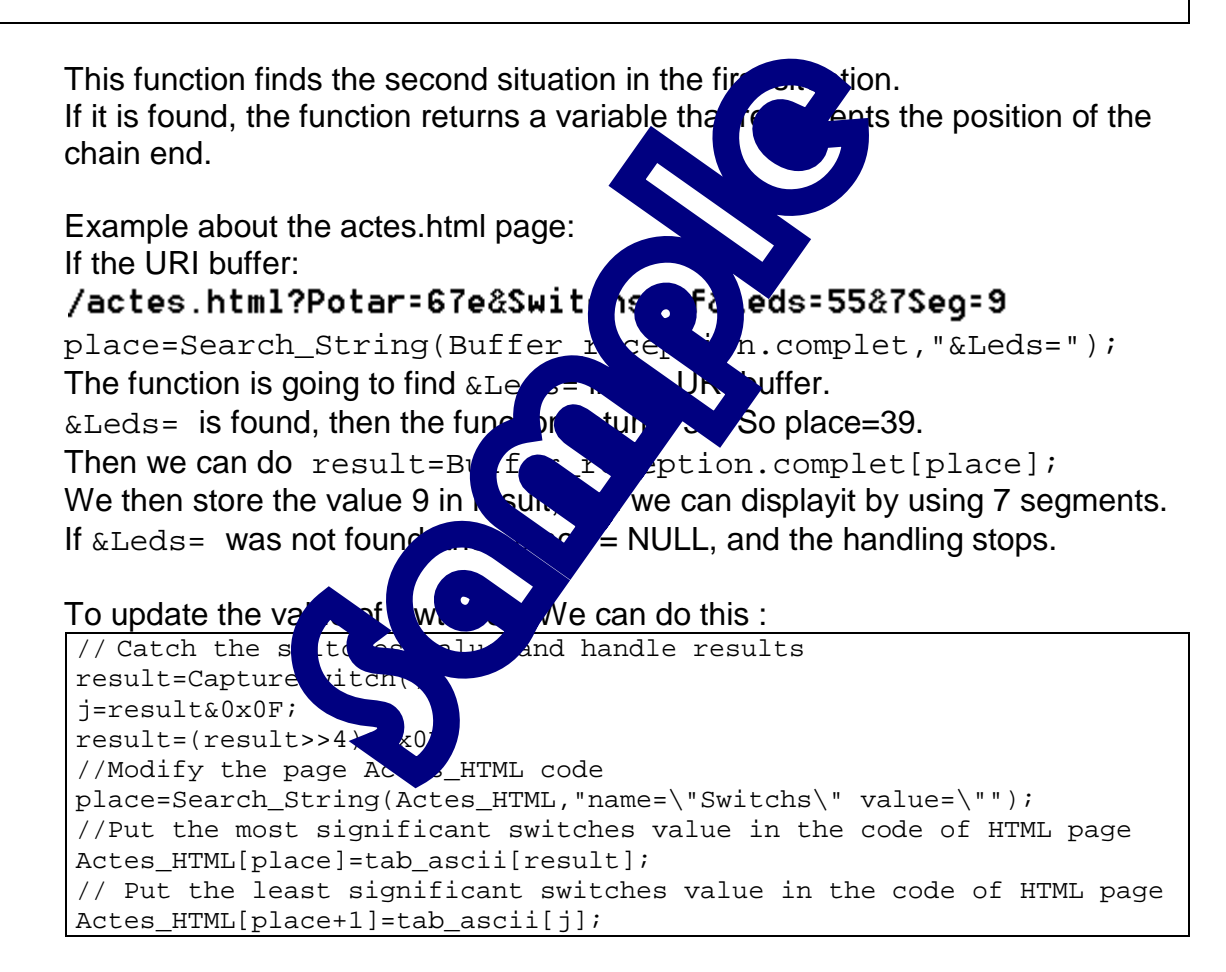

### All these operation are performed in the eid003\_CGI.c file

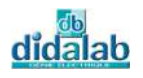

# **5.3 Flowchart**

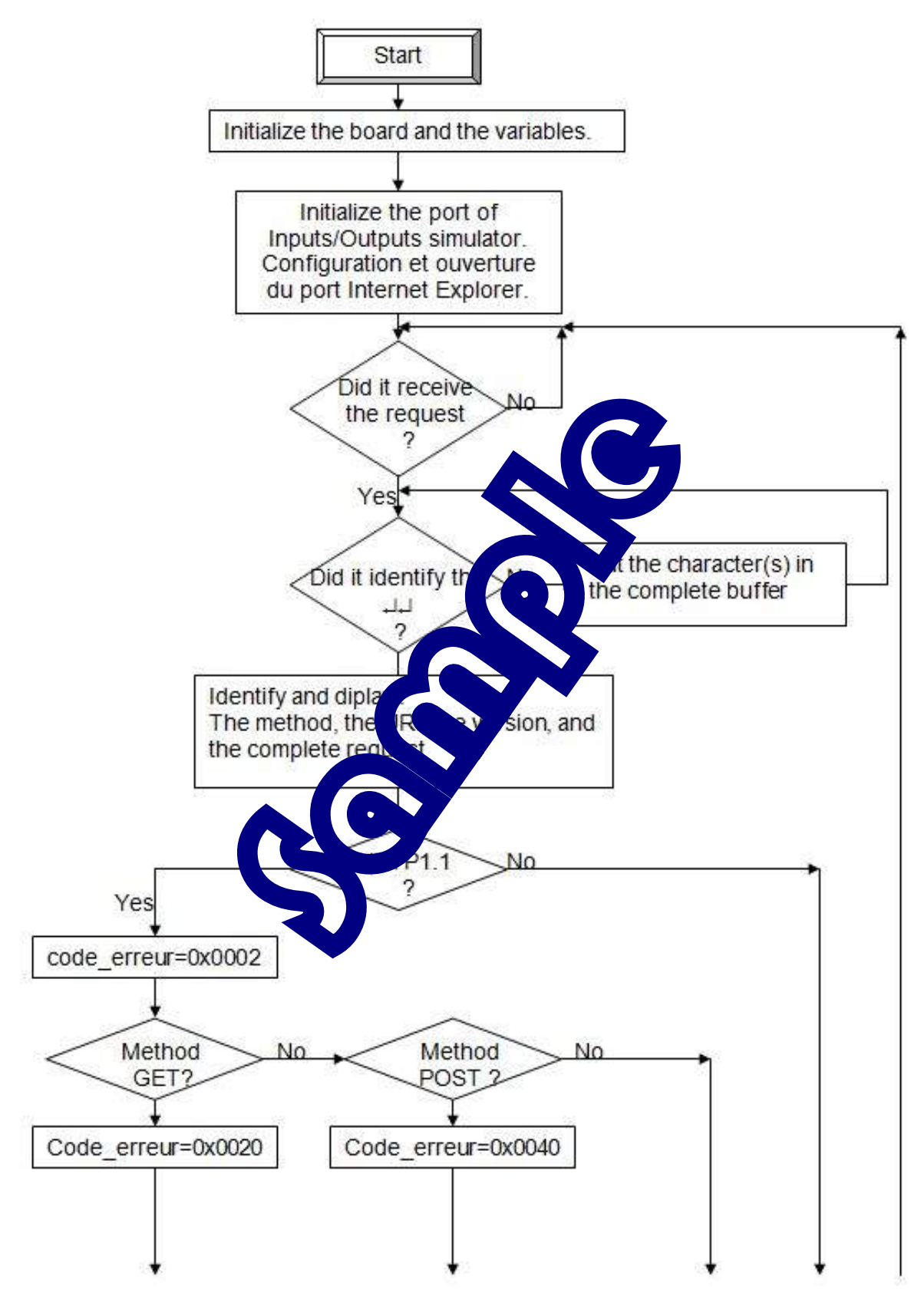

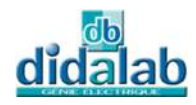

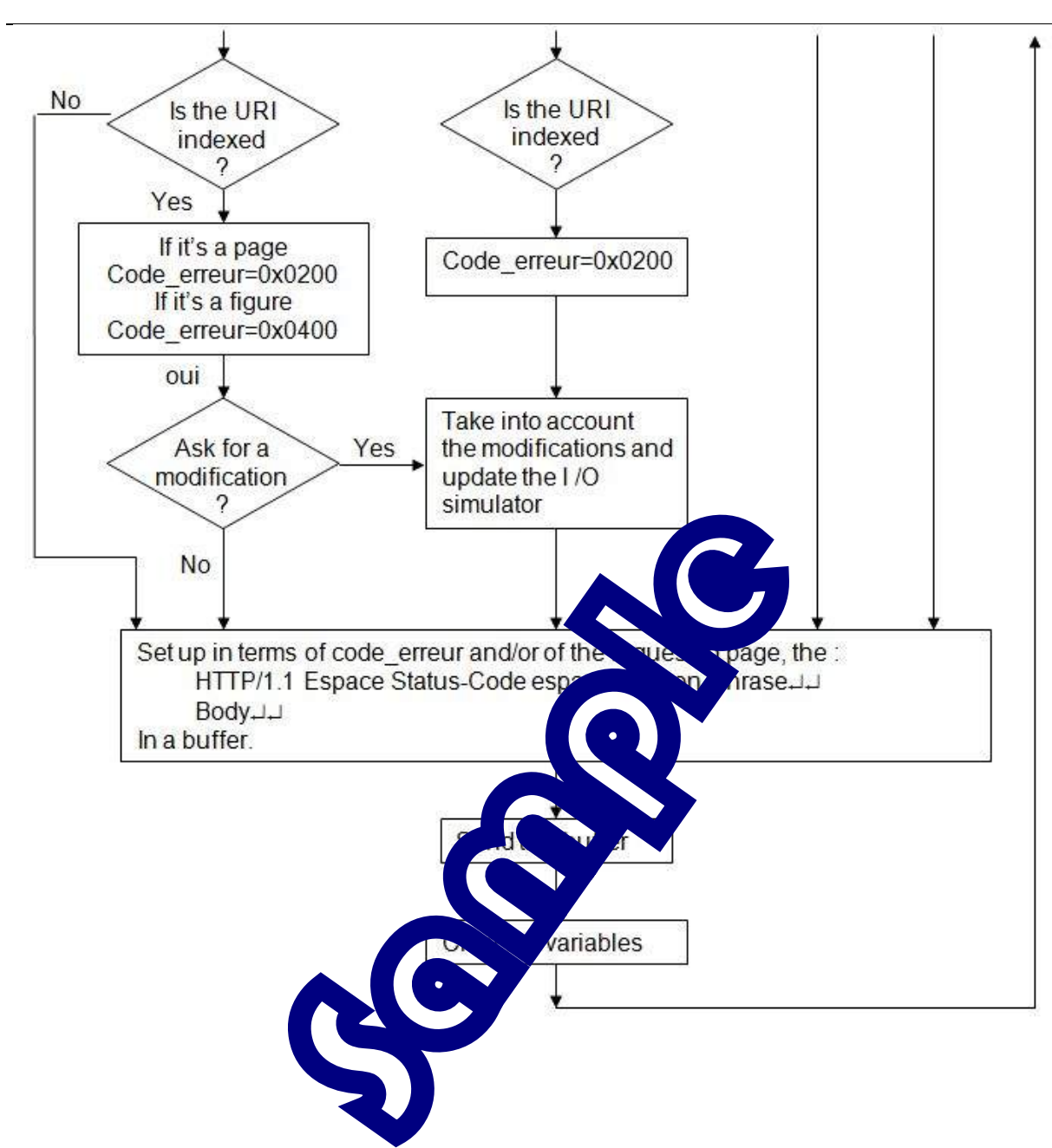

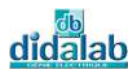

## **5.4 C Program**

```
/******************************************************************************/ 
/* Creation of an HTLM server \frac{\ast}{\phantom{0}} /* Program aim: \frac{\ast}{\phantom{0}}/* Program aim: \frac{x}{4}<br>/* Realization of a HTTP1.1 server *** *** *** *** **
/* Realization of a HTTP1.1 server<br>/* Frames analysis comes from Inter
/* Frames analysis comes from Internet Explorer (IE) * /<br>/* Response on the HTTP1.1 standard */
            Response on the HTTP1.1 standard * /
\frac{1}{2} Return the interactive page \frac{1}{2} \frac{1}{2} \frac{1}{2} \frac{1}{2} \frac{1}{2} \frac{1}{2} \frac{1}{2} \frac{1}{2} \frac{1}{2} \frac{1}{2} \frac{1}{2} \frac{1}{2} \frac{1}{2} \frac{1}{2} \frac{1}{2} \frac{1}{2} \frac{1}{2} \frac{1}{2} \frac/******************************************************************************/ 
#include <string.h> 
#include <stdio.h> 
#include "eid210.h" 
#include "eid003.h" 
#include "eid003_pageHTML.c" 
#include "eid003 HTML.c"
#include "eid003 CGI.c"
/************************************/ 
     Main program */
/************************************/ 
main() 
{ 
int tmp,i; 
clsscr(); 
//Initialization of Input/output simulators
InitLED(); 
InitSwitch(); 
Init7Seg(); 
//Initialization of EID210 board
Init_pc104_eid003(); 
//Configuration and open \bullet TPC/I Internet Explorer port
SetPort(80); 
EID003_CONFIG=0x01; 
//Initialization of the vari-Init(); 
//main function 
clsscr(); 
while(CRTL==1) 
\{while(EID003_RX_COUNT==0); //If the buffer is empty, wait
       clsscr(); 
      while(0==strstr(Buffer reception.complet,standar[1])) //Receive all the
buffer 
      VideBufferRX(); \sqrt{n\cdot\ln n\cdot\ln n} code_erreur=0; 
       //Identify all the elements from IE 
       IndentifieLigneRequete(); //Identify the line of Method request, 
URI_PAGE, VERSION_HTTP 
       //Display them
```
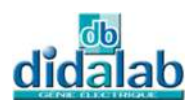

```
 AfficheBuffer(Buffer_reception.methode,2); 
       AfficheBuffer(Buffer_reception.uri,4); 
       AfficheBuffer(Buffer_reception.version,6); 
      AfficheBuffer(Buffer reception.complet,10);
       if(0!=strstr(Buffer_reception.version,version[0])) //Identify the HTTP1.1 
version 
\{ code_erreur=code_erreur|0x0002; //HTTP1.1 code 
             if(0!=strstr(Buffer_reception.methode,methode[0])) // GET Method 
{
                          code_erreur=code_erreur|0x0020; // GET code 
                          //Search the page that was requested 
                          if(0!=strstr(Buffer_reception.uri,pages[0])) //Index 
Page 
                                Reponse_Requete(Index_HTML,Reason_200); 
                          if(0!=strstr(Buffer_reception.uri,pages[1])) // Sim I/O 
Page 
                               Reponse_Requete(Simes<sup>tra</sup> Asson 200);
                         //During the modification rest that the GET method,
                         //the page appears in
                         //then we have to check at f whether we have asked for
the page change 
                         if(0!=strstr(Buffer<sup>ec</sup>eption.uri,pages[9])) //Actes
Page for the modification 
\{CGI_PageA \epsilons, \epsilon //Modify
the page code 
                               Reponse_Requested(Actes HTML, Reason 200); //Reply
                               tmp=st is the interference of the ception.uri); //Clearthe URI variables 
                                              i++) Buffer_reception.uri[i]='\0';
the contract of the contract of the contract of the contract of the contract of the contract of the contract of
                                           er_reception.uri,pages[2])) //Actes
Page 
                                         Reponse_Requete(Actes_HTML,Reason_200); 
                                     r(Bulfer reception.uri,paqes[10])) //S I/O2
Page for a modification 
the contract of the contract of the contract of the contract of the contract of the contract of the contract of
                               CGI_PageS_es2(); //Modify
the page code 
                                Reponse_Requete(S_es2_HTML,Reason_200); //Reply 
                               tmp=strlen(Buffer reception.uri); //Clear
the URI variables 
                               for(i=0;i<tmp;i++) Buffer reception.uri[i]='\0';
 } 
                          if(0!=strstr(Buffer_reception.uri,pages[3])) //S_I/O2 
Page 
                                Reponse_Requete(S_es2_HTML,Reason_200); 
                          //Frames, main page 
                          if(0!=strstr(Buffer_reception.uri,pages[4])) //S_I/O3 
Page 
                                Reponse_Requete(S_es3_HTML,Reason_200); 
                          //Frames, main page components 
                          if(0!=strstr(Buffer_reception.uri,pages[5])) //S_I/OS
```
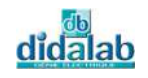

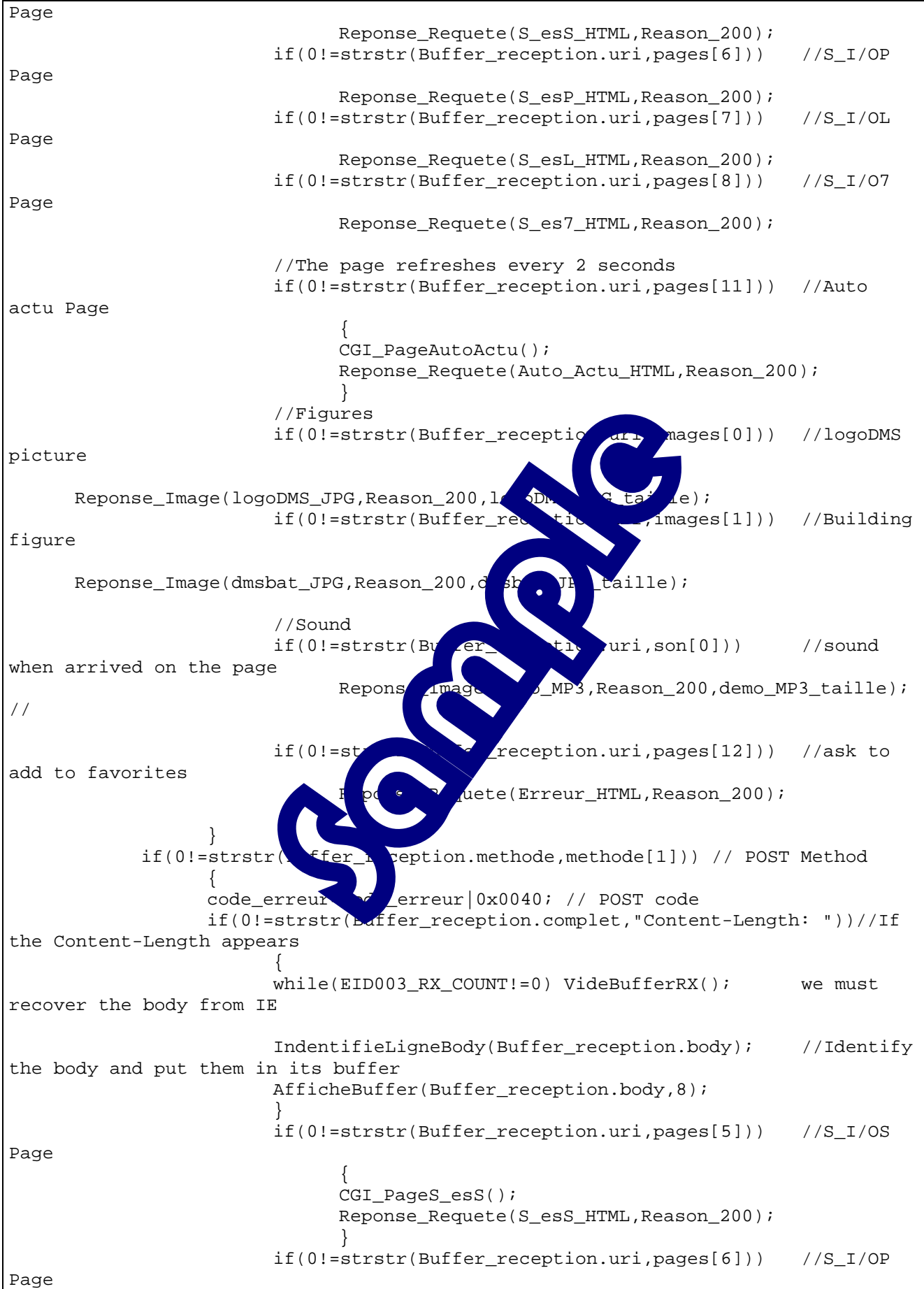

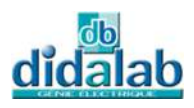

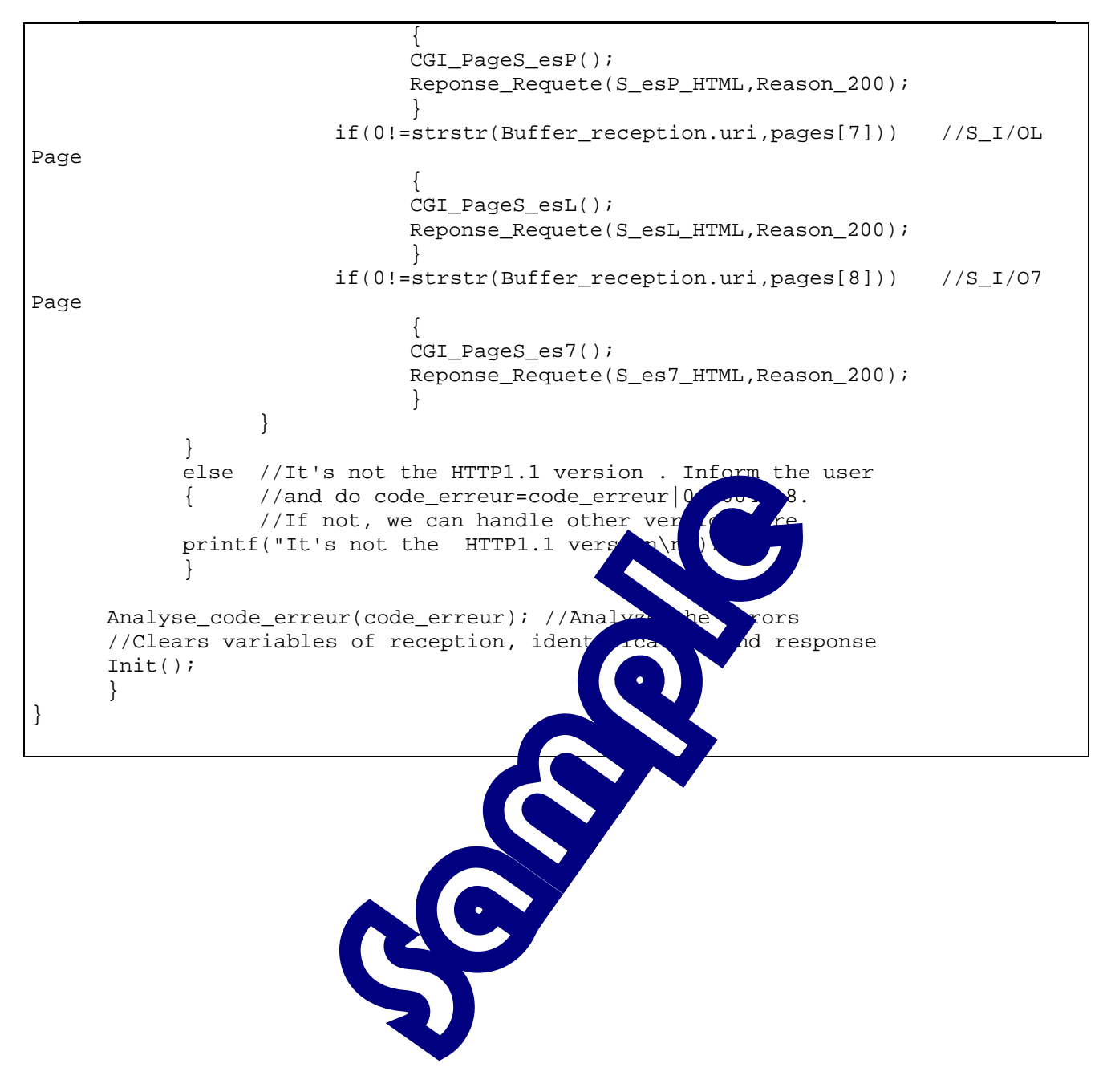

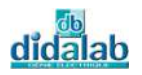

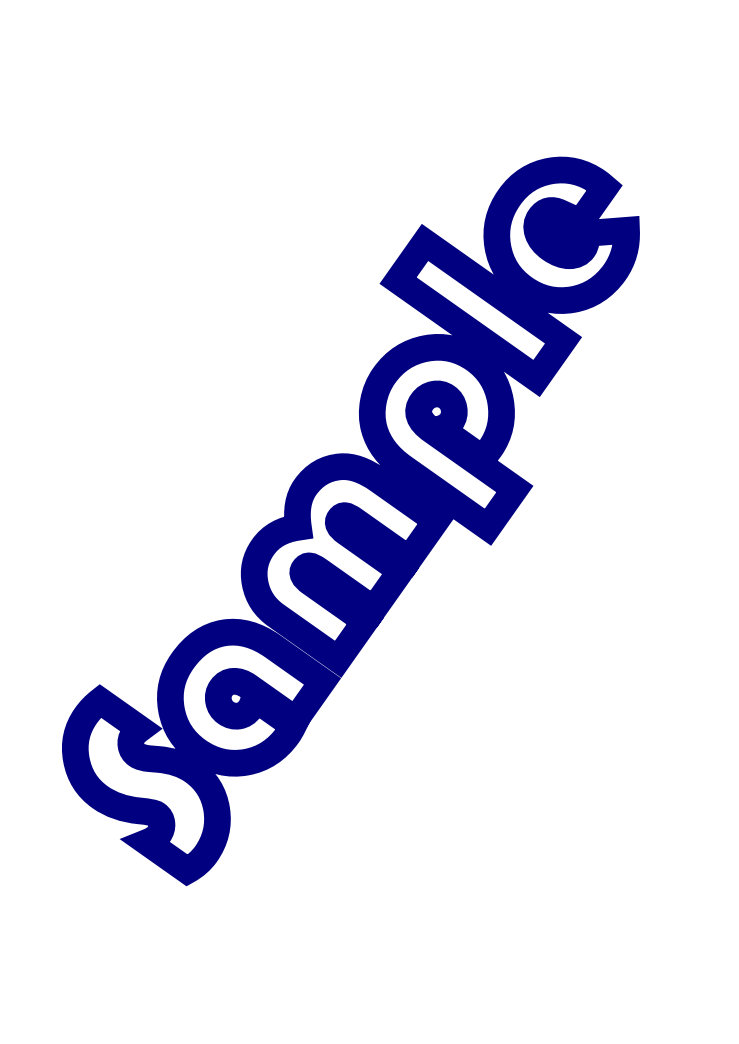